# **情報教育システム**

### **ECS: Educational Computer System**

教職員用資料: Rev. 1.1

2024/03/28

Cybermedia Center, Osaka University

# **情報教育システムの概要**

# **BYOPC (持ち込みパソコン) 必携に伴う 情報教育システムと情報教育教室の見直し**

- 情報教育システム
	- Webブラウザからアクセスできるクラウド・サービスへ移行しました
		- Windows仮想デスクトップ・サービス
		- クラウド・ストレージ: OneDrive, SharePoint
		- OUDX Analytics Service
			- JupyterHubによるプログラミング教育および研究用プラットフォーム
- 情報教育教室
	- 卓上PC (いわゆるシンクライアント) は設置台数を縮小し、大部分はディス プレイ装置のみ設置しています
		- シンクライアントはモニタ入力を切り替えて利用
	- 卓上4Kディスプレイ装置
		- センターモニタ (教員画面配信)
		- BYOPCのセカンダリ・モニタ (HDMI標準コネクタのケーブル付き)
			- 教員画面配信は、遠隔会議アプリを併用して下さい
	- Wi-Fiネットワークは、ODINSキャンパス無線LANの回線増強をしました

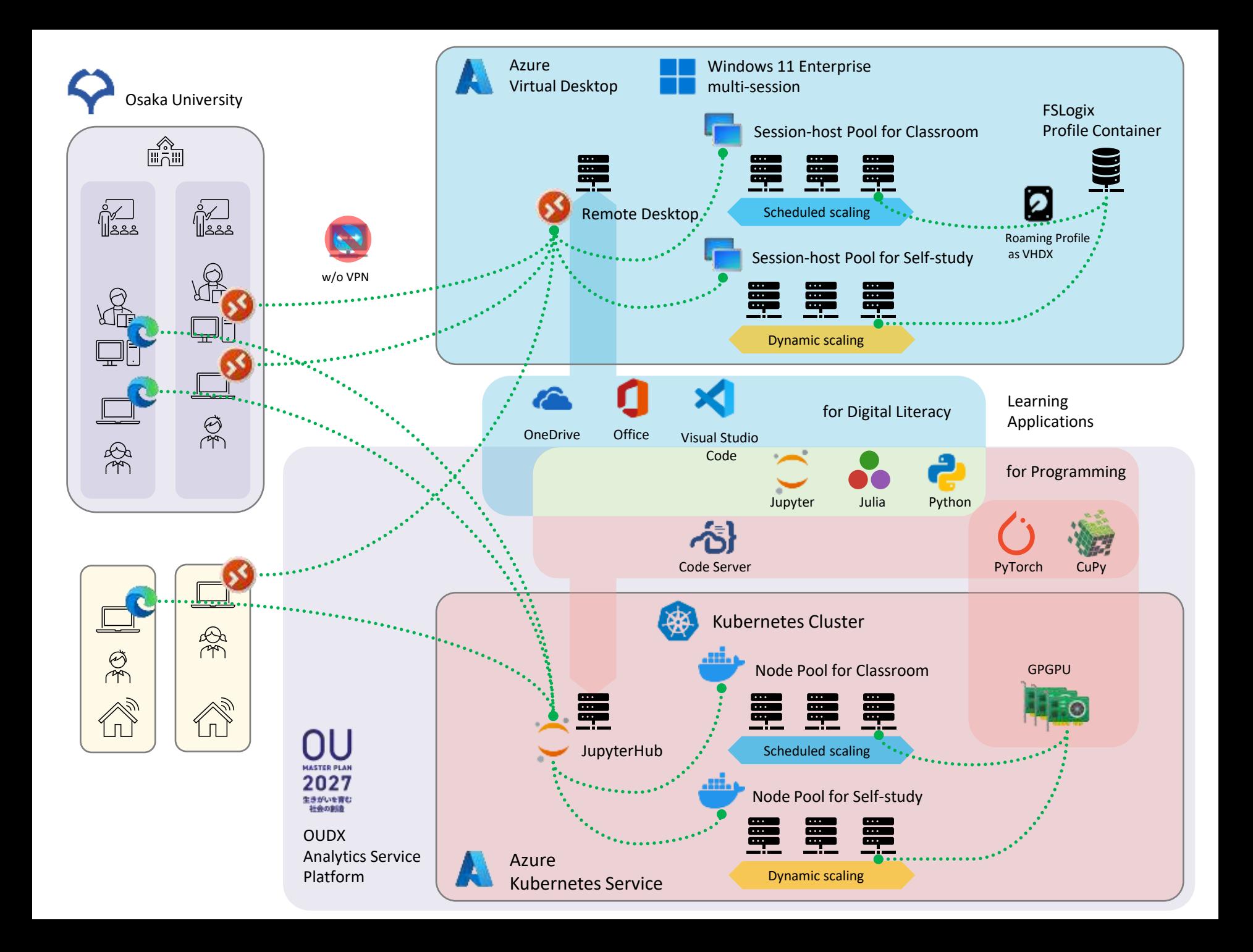

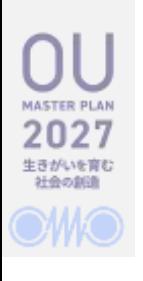

# **Windows仮想デスクトップ・サービス**

- Webブラウザからクラウド上に構築されたWindows 11デスクトップ環境に リモート・アクセスできるサービスです
	- 授業担当教員からの申請に応じてアプリケーション導入を行っています
- 利用形態に応じた計算資源を提供しています
	- 「自習用」
		- 履修期間内にすべての履修登録者がいつでも利用可能
	- 「授業用」
		- シラバスに登録した授業題名で、当該授業の履修登録者のみ利用可能
			- 授業時間開始15分前になると接続用アイコンが表示される
			- 授業時間終了5分後に強制サインアウト
	- 「ライセンス・アプリケーション用」
		- Mathematicaなど、ライセンス契約によって利用者が限られるサービス用途
- 利用上の注意
	- 「自習用」と「授業用」の両方同時にサインインすることはできません
	- 無操作状態が30+10分継続すると強制切断+サインアウト処理を行います

# **Windows仮想デスクトップ・サービス 導入アプリケーション**

#### • Digital Literacy

- OneDrive
- Microsoft Office desktop apps
	- Word, Excel, PowerPoint,…
	- ナレロー
- Adobe Acrobat Reader
- Others
	- Jw\_cad
	- $\cdot$  TeX Live 2022
	- gnuplot
- **Programming** 
	- Anaconda Navigator
		- Python 3.10, Julia 1.8.5
		- Jupyter Notebook, JupyterLab
	- Mathematica
	- Maple
	- MSYS2
		- GNU C / C++, Fortran
	- GNU Octave 7.2
	- Visual Studio Enterprise 2022
	- Visual Studio Code

**クラウド・ストレージ**

### **OneDrive, SharePoint team site**

- OneDrive
	- Windows仮想デスクトップ・サービスとBYOPC (Windows PC、Mac / macOS) とのファイル共有

• 1TBまで **およそ10GBまで**

- SharePoint team site (ドキュメントライブラリ)
	- 申請に応じて、授業コード毎に共有フォルダ・サービスを提供します
	- OneDriveのショートカットを作成できます
	- 担当教員が管理者権限を有するので、ファイル共有に先立って適切なアク セス権限を設定して下さい
- 利用上の注意
	- これら以外のファイル転送アプリやUSBメモリなどは使えません
	- CLE (Blackboard Learn) の併用をご検討下さい

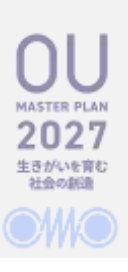

# **<New> OUDX Analytics Service Platform JupyterHub**

- JupyterHubによるプログラミング環境を試行的に提供しています
- VIORAS as "OUDX Analytics Service Platform" として正式に運用を開始 します。
	- 秋冬学期からは課金制度を導入する予定です。
	- 利用を希望される場合は、次へご連絡ください。
		- [manabu.higashida.cmc@osaka-u.ac.jp](mailto:manabu.higashida.cmc@osaka-u.ac.jp)
- 特徴
	- Python 3.12とJulia 1.10による対話的プログラミング (Rも提供予定です)
	- GPGPU (nVidia V100) による高性能プログラミング (提供台数によっては、協議の上、追加で負担金を頂くことがあります)

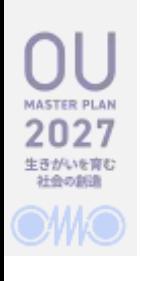

### **アカウントと認証**

- ECSでは、OUMailアカウントによる認証を行います
	- 阪大個人ID + "@ecs.osaka-u.ac.jp"
	- 授業担当教員には、OUMailアカウントが発行されています
		- ただし、Windows仮想デスクトップ・サービスでMicrosoft Office desktop apps (Word, Excel, PowerPointなど) をアクティベートする際は、ICHOアカウントを使います
		- 非常勤教員の方が利用を希望する場合は事務へご相談ください
	- 多要素認証が必須ですので、スマートフォンを必携してください

### **Table of Contents**

- Account, Authentication
- Windows Virtual Desktop Service
	- OneDrive
		- File Explorer ➡ Office desktop apps
		- Web browser (Edge) ➡ Microsoft 365 (SharePoint)
	- Digital Literacy
		- Office desktop apps
			- ナレロー
- Programming
	- Lauguages
		- Python, Julia, R, Octave, Mathematica
		- GNU Toolchain: C, C++, Fortran
		- Visual Studio Enterprise 2022
	- Environments
		- Jupyter Notebook (JupyterLab)
		- Microsoft Visual Studio Code
		- RStudio
		- Windows Terminal
	- Utilities
		- Gnuplot
		- TeX Live 2022

# **Account, Authentication**

全学IT認証基盤サービスとMicrosoftアカウント

# **全学IT認証基盤と Microsoftの職場または学校のアカウント**

- 大阪大学全学IT認証基盤サービス
	- 参考) 利用者向け情報
		- <https://web.auth.osaka-u.ac.jp/portal/ja/guide.html>
	- 阪大個人ID (e.g. u000000a) による学内認証連携
- Microsoftアカウント
	- 職場または学校のアカウント (work or school account)
		- 教職員: ICHOアカウント
			- u000000a@icho2.osaka-u.ac.jp
			- 電子メールは別アカウント
		- 学生・卒業生および授業担当教員: OUMailアカウント
			- u000000a@ecs.osaka-u.ac.jp

# **全学IT認証基盤と Microsoftの職場または学校のアカウント**

- 学内サービスのための認証
	- ユーザ名: 阪大個人ID (e.g. <u>u000000a</u>)
	- 対応サービス
		- マイハンダイ (日本語のみ)
		- KOAN (学務情報システム)
		- CLE (授業支援システム)
- 学外サービスのための認証
	- ユーザ名: 阪大個人ID + "@" + ドメイン
		- e.g. u000000a@ecs.osaka-u.ac.jp (OUMailアカウント)
		- e.g. u000000a@icho2.osaka-u.ac.jp (ICHOアカウント)
	- 対応サービス
		- Microsoft 365 (OneDrive, Office desktop apps, Office for the web)
			- ICHOアカウントとOUMailアカウント
				- 多要素認証の手順が異なる
		- ECSのWindows仮想デスクトップ・サービス
			- OUMailアカウントのみ

# **全学IT認証基盤と Microsoftの職場または学校のアカウント**

- パスワードは共通だがシングルサインオン連携していない
	- 多要素認証 (MFA: Multi-Factor Authentication) が連携しておらず、かつ、そ れぞれ必要な認証手順が異なる
		- 全学IT認証基盤のMFAは、OTP (One-time Password), SMSとPhone (Dial-tone)
		- Microsoftの職場または学校のアカウント
			- ICHOアカウントのMFAは、SMSとPhone (Dial-tone) のみ
			- OUMailアカウントのMFAは、Microsoft Authenticator (スマホアプリ) 連携可

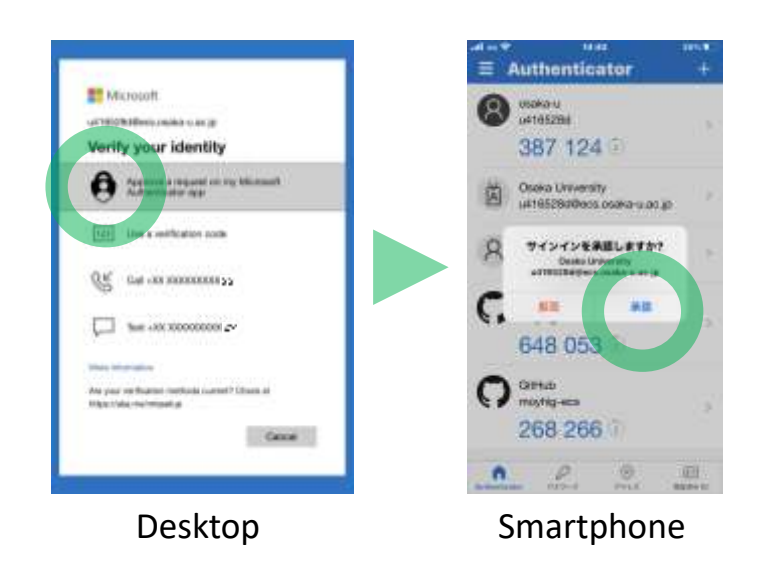

# **Windows 11 Virtual Desktop Service**

どこからでもアクセス可能な Windows デスクトップ環境

### **Connect:**

### **Windows Virtual Desktop Service**

- Citrix Workspaceへ接続 (BYOPCのWebブラウザから)
	- https://ecsosaka.citrixcloud.jp/
- 参考情報
	- CLEのコースから誘導する場合、「 URLリンク」を使って下さい

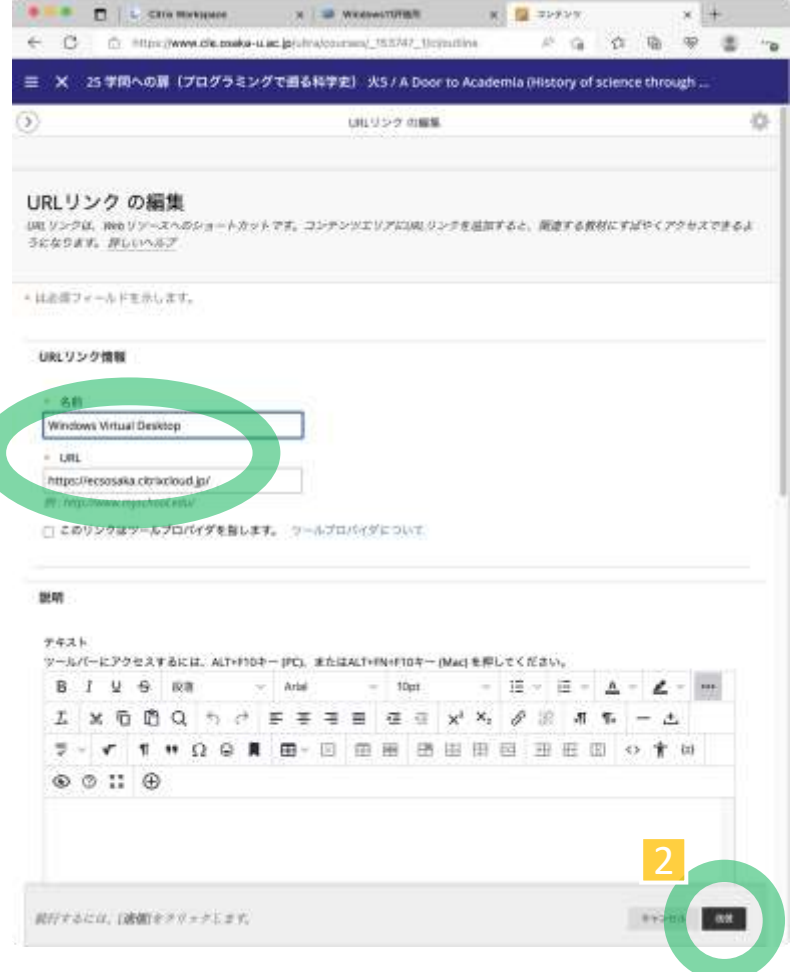

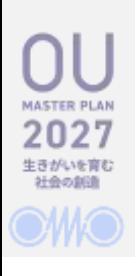

# **Windows サインイン / サインアウト**

- サインイン
	- デスクトップの選択 (導入されているアプリは同じ)
		- 授業用 (ラベルはシラバス登録の和題)
			- 履修登録した枠が授業時間に対応して表示される (15分前から)
			- 授業時間終了後、15分後に強制サインアウト (5分前に通知あり)
		- 自習用
			- 今特に制限無く利用できるが、朝5:00に強制サインアウト
	- 初回設定 (BYOPCのみ)
		- ブラウザの「サイトのアクセス許可」を設定
			- 「ポップアップとリダイレクト (Pop-ups and redirects)」を許可する
			- 「クリップボード (Clipboard)」を許可する
- サインアウト
	- Windowsの「サインアウト」を行う
		- サインアウト時に個人のファイルの消去は行いません

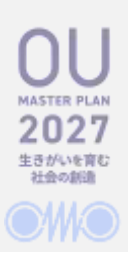

### **Citrix Workspace:**

#### https://ecsosaka.citrixcloud.jp/

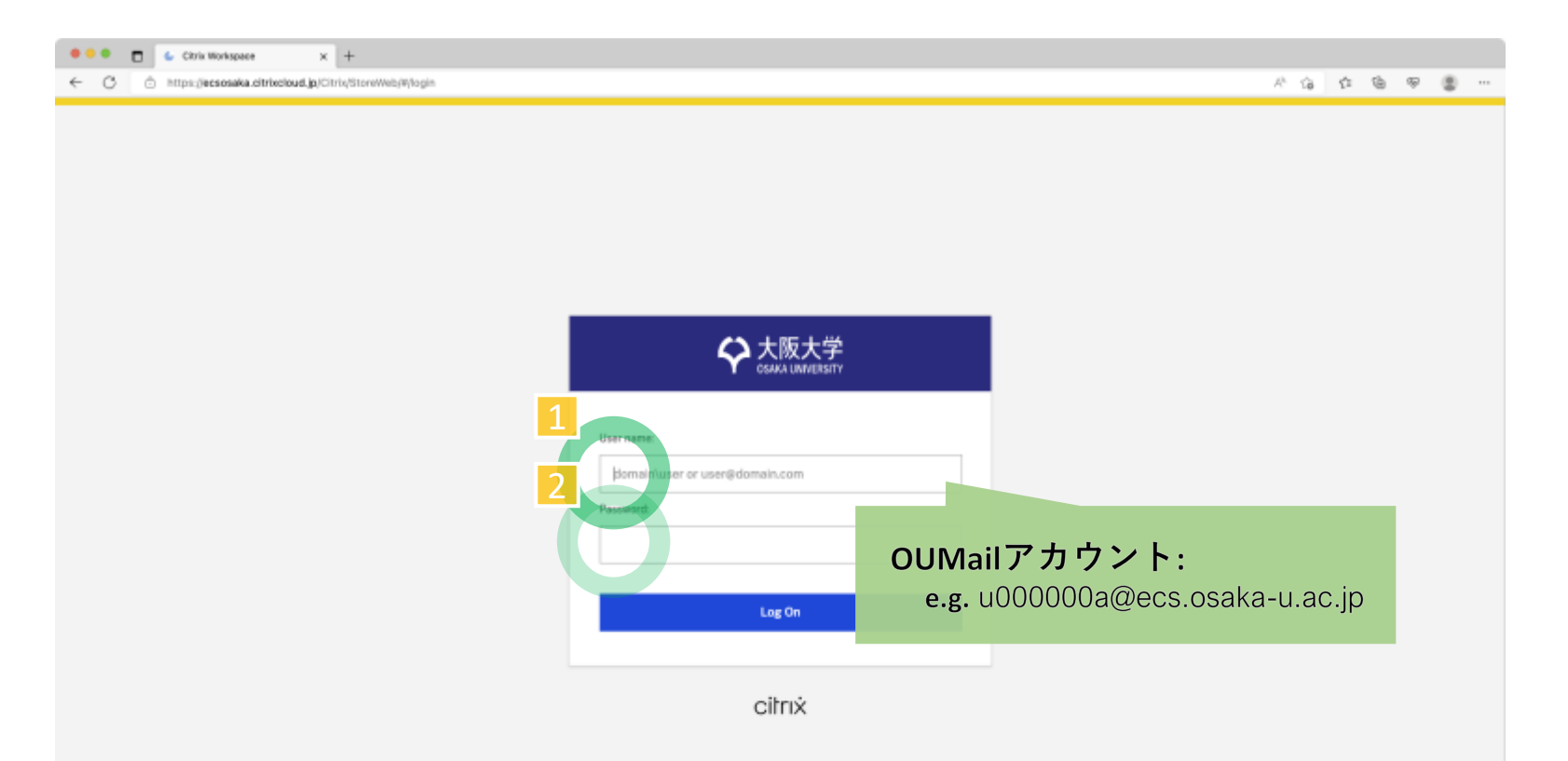

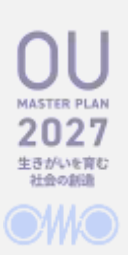

### **Citrix Workspace:**

#### https://ecsosaka.citrixcloud.jp/

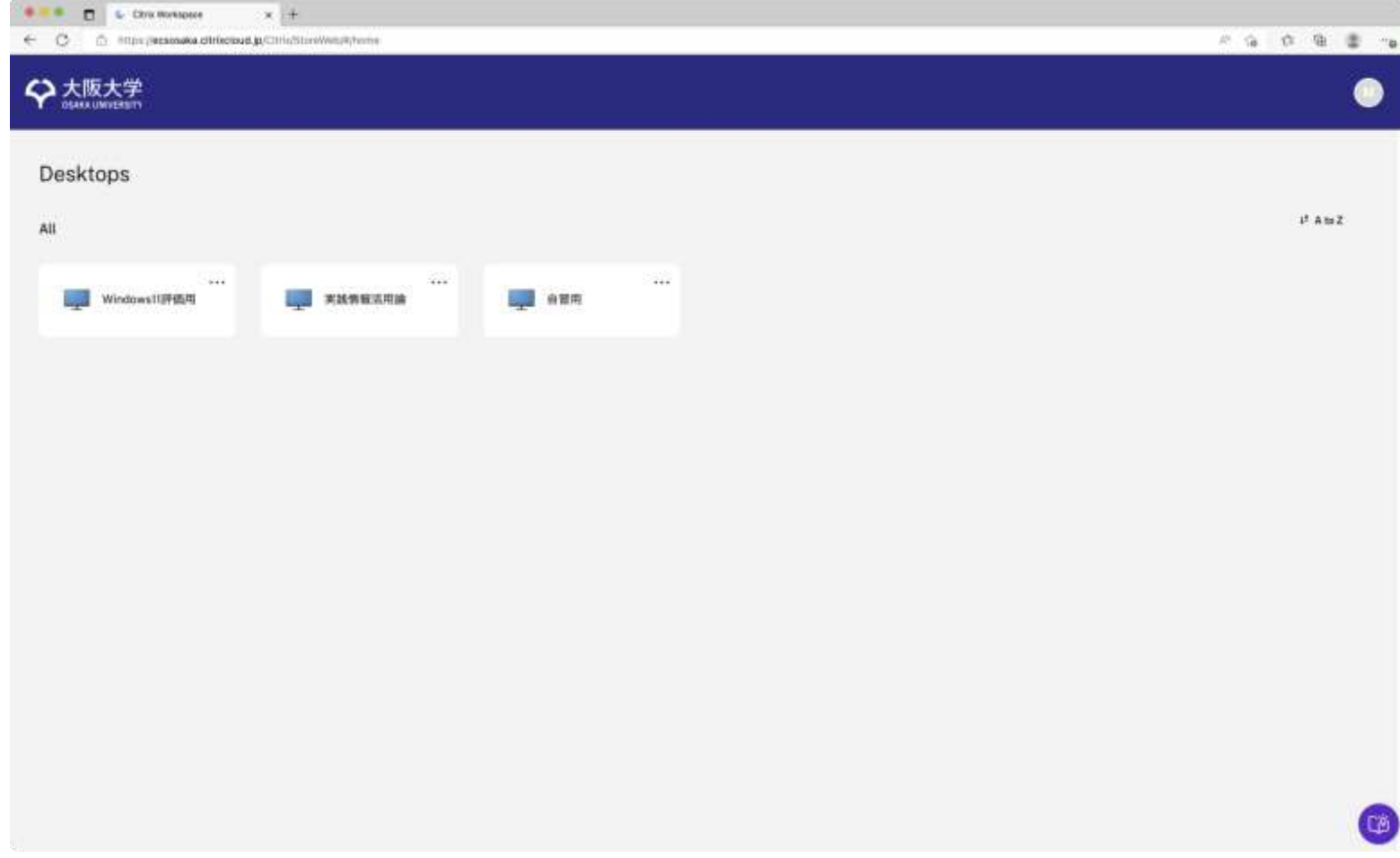

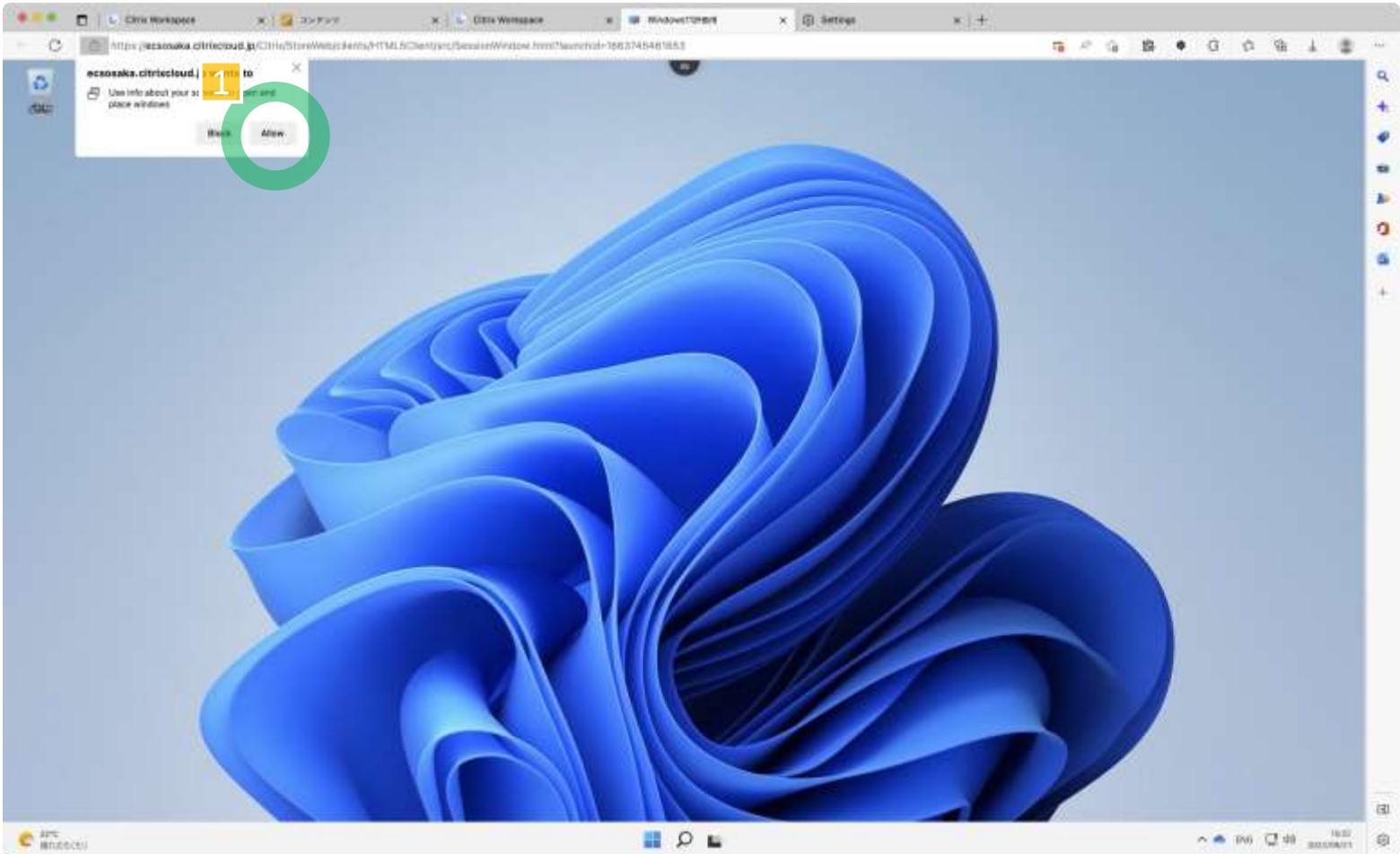

#### **MASTER PLAN** 生きがいを育む 社会の新造

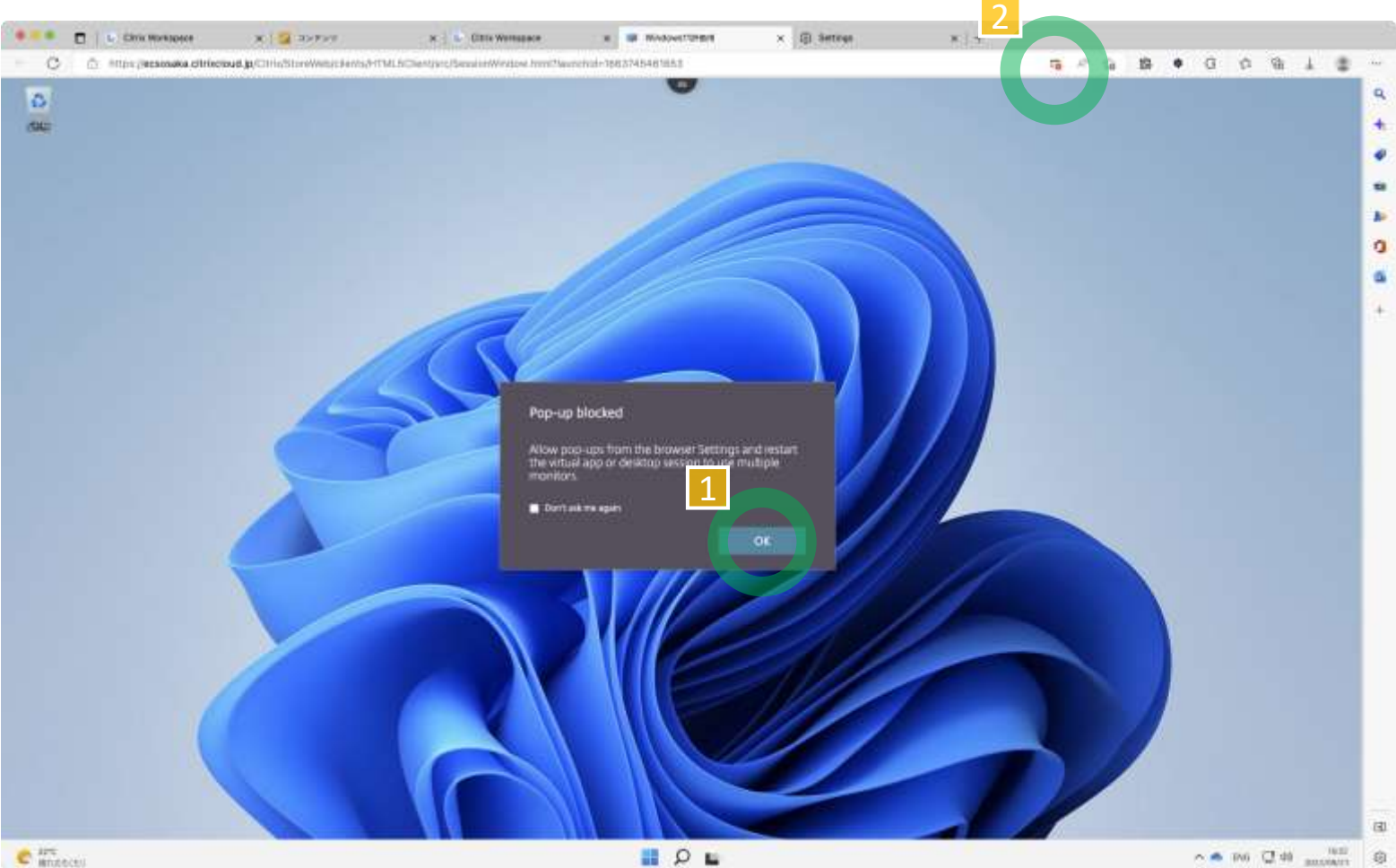

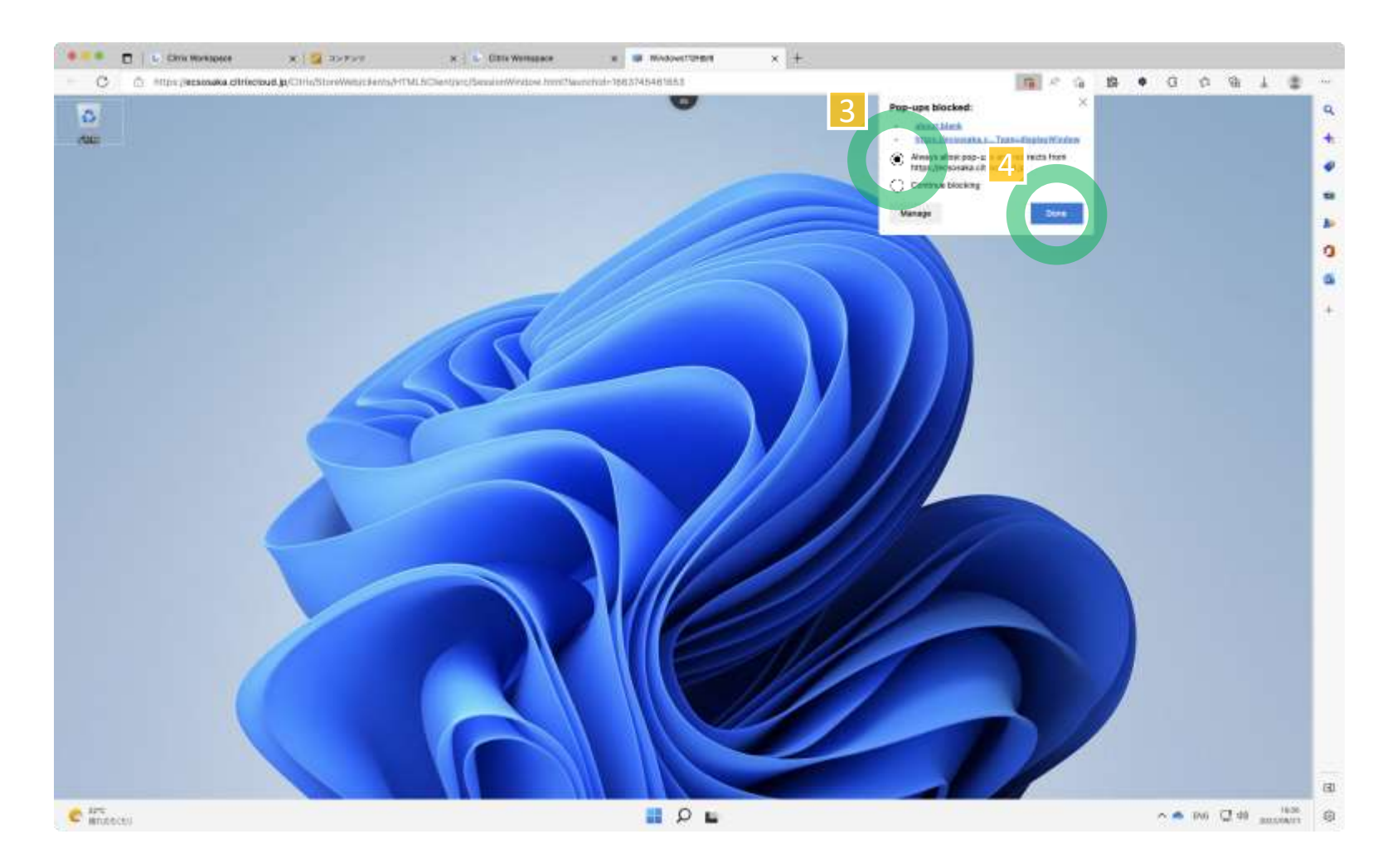

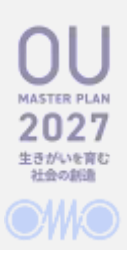

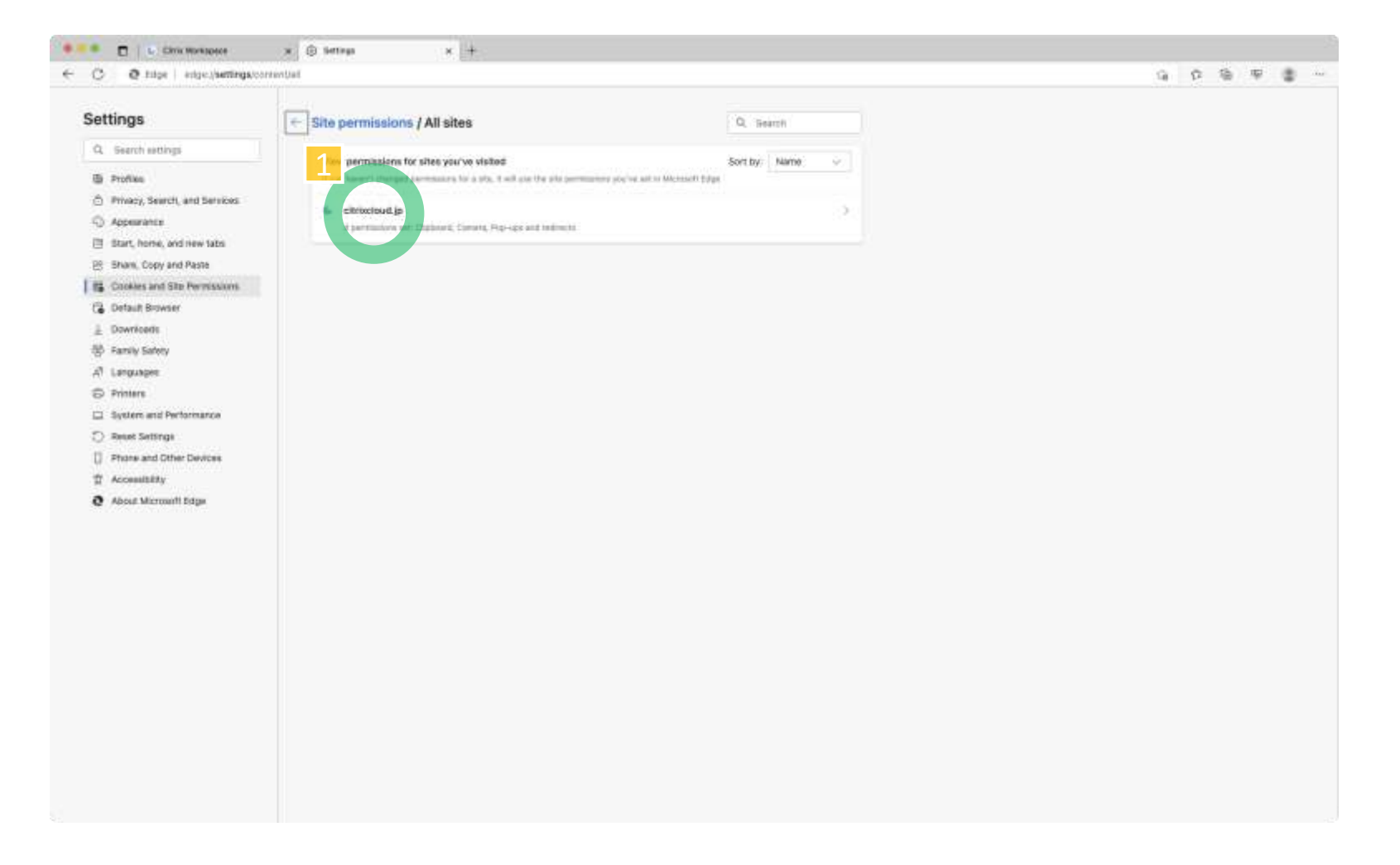

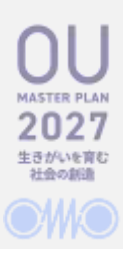

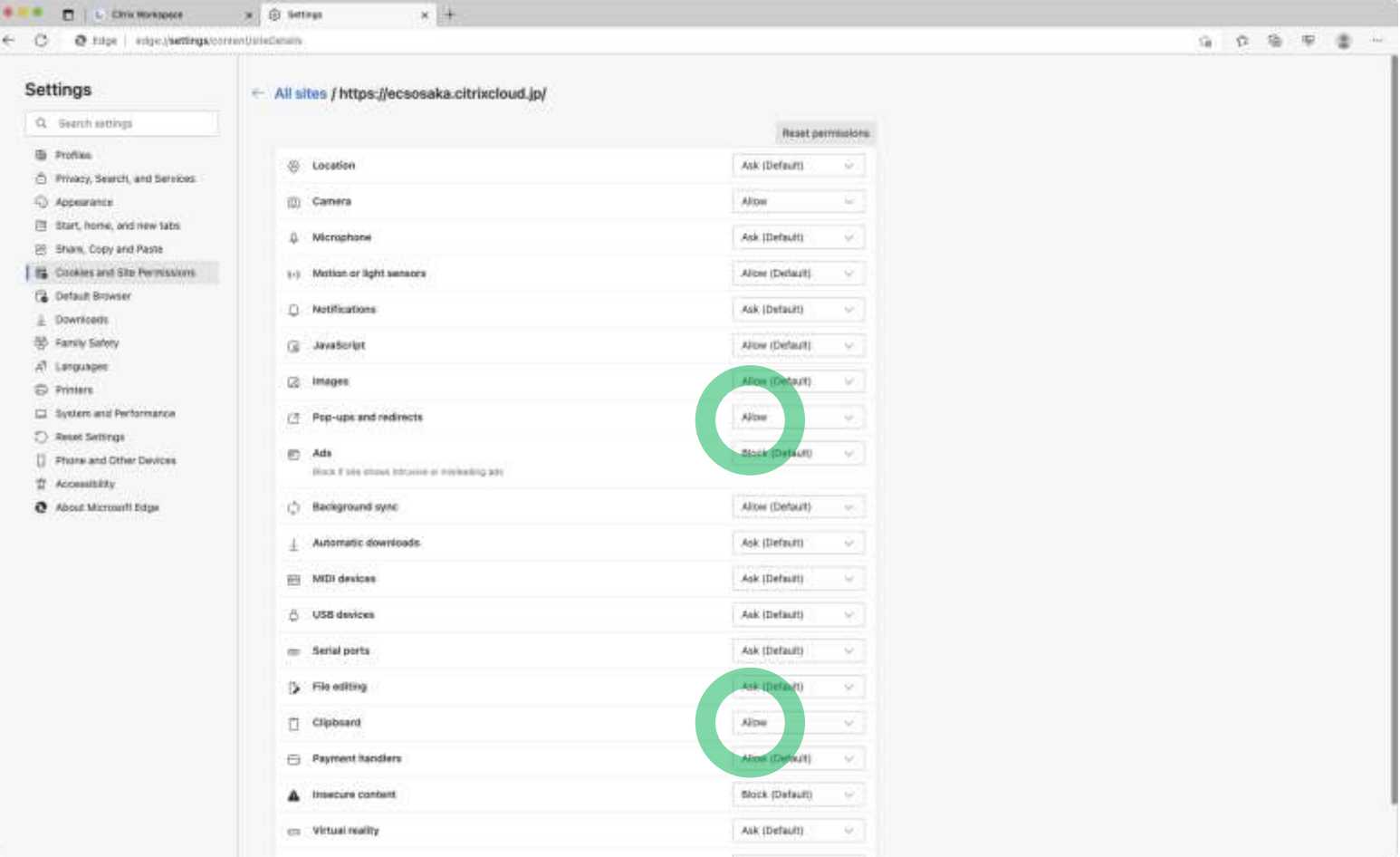

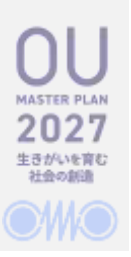

# **Citrix Viewer (on a Browser): Citrix Toolbar**

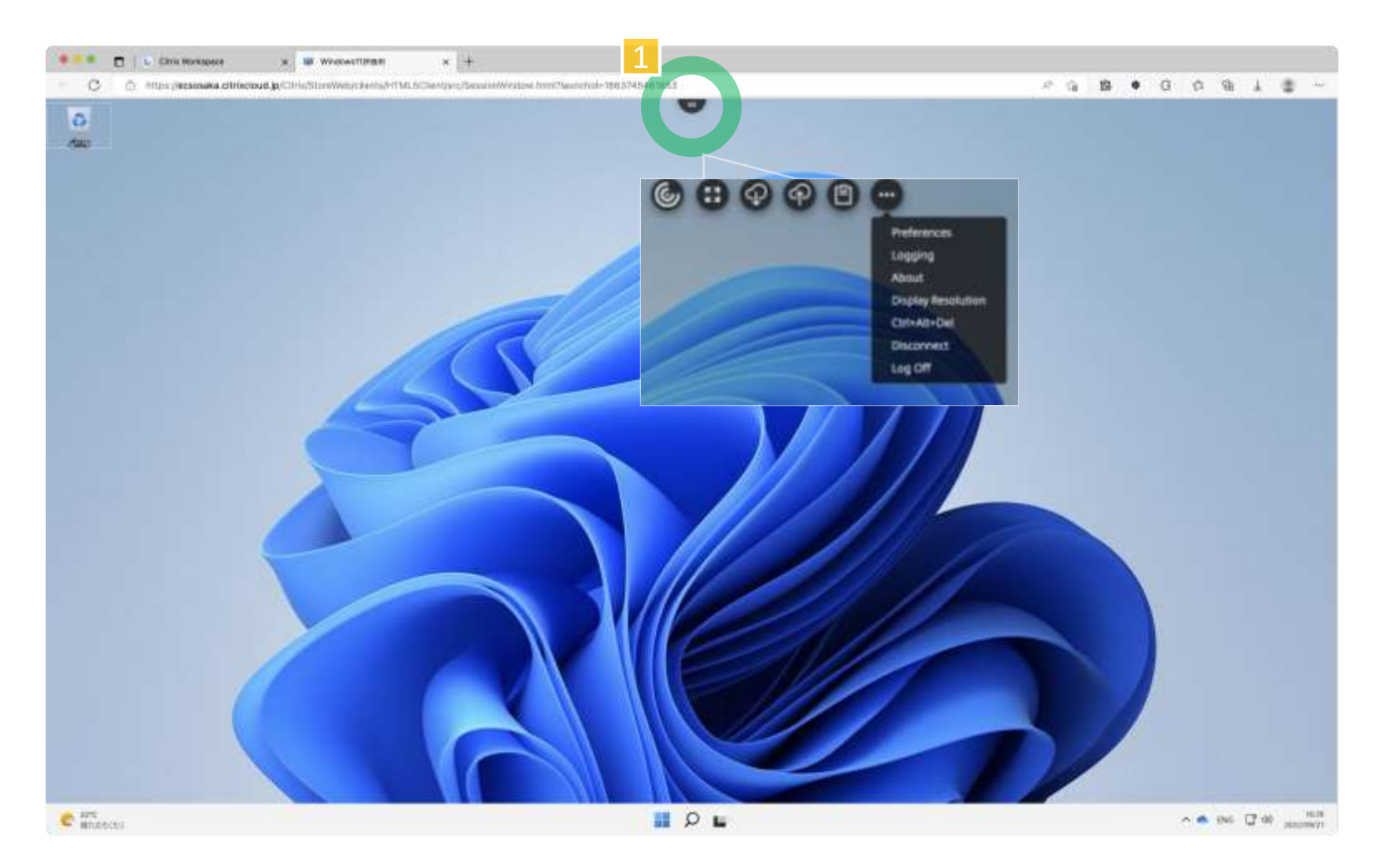

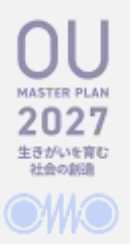

# **Citrix Toolbar Full-screen / Multi-monitors**

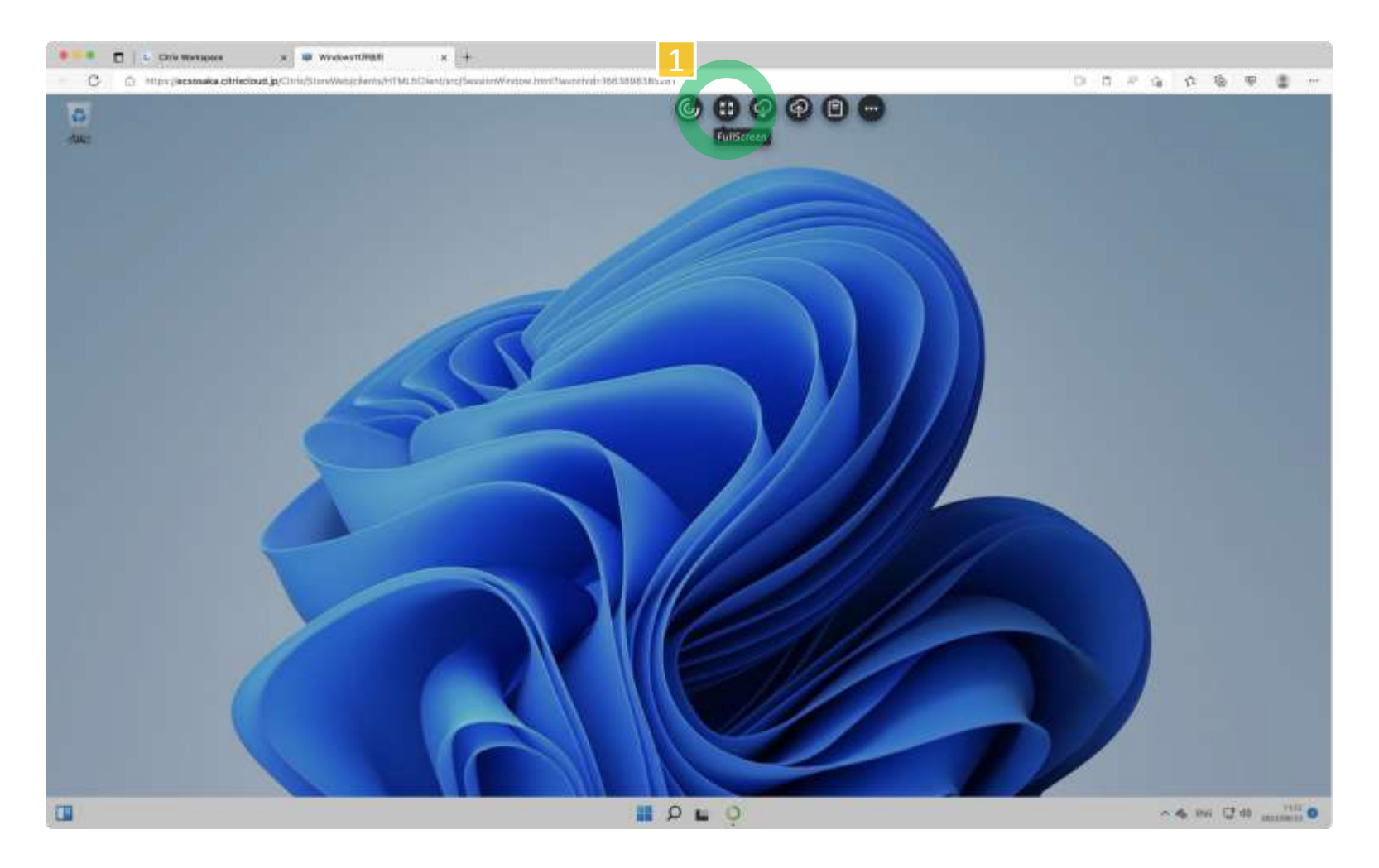

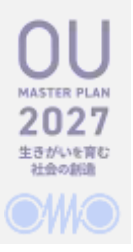

# **Citrix Toolbar Full-screen / Multi-monitors**

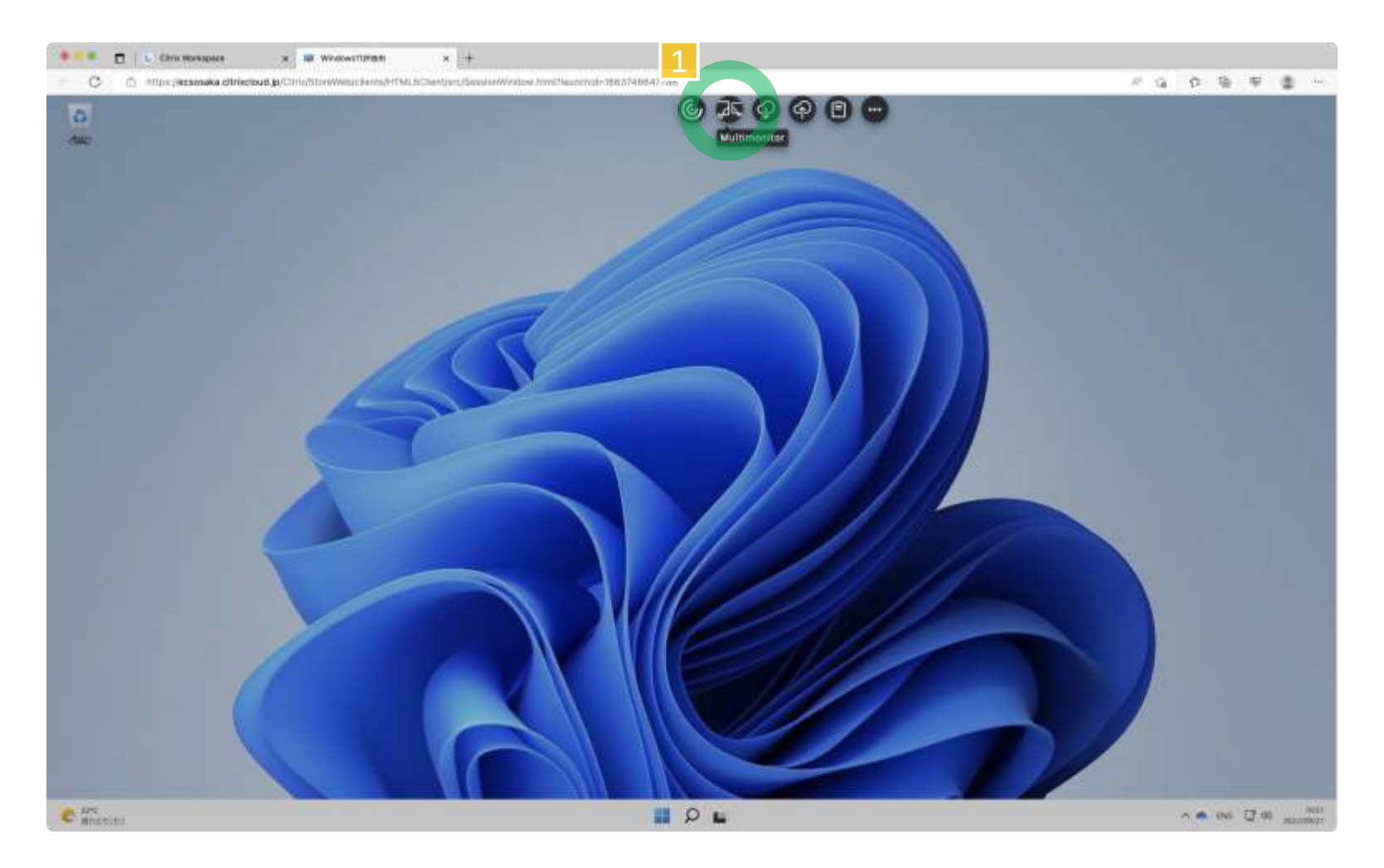

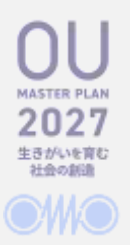

# **Citrix Toolbar Full-screen / Multi-monitors**

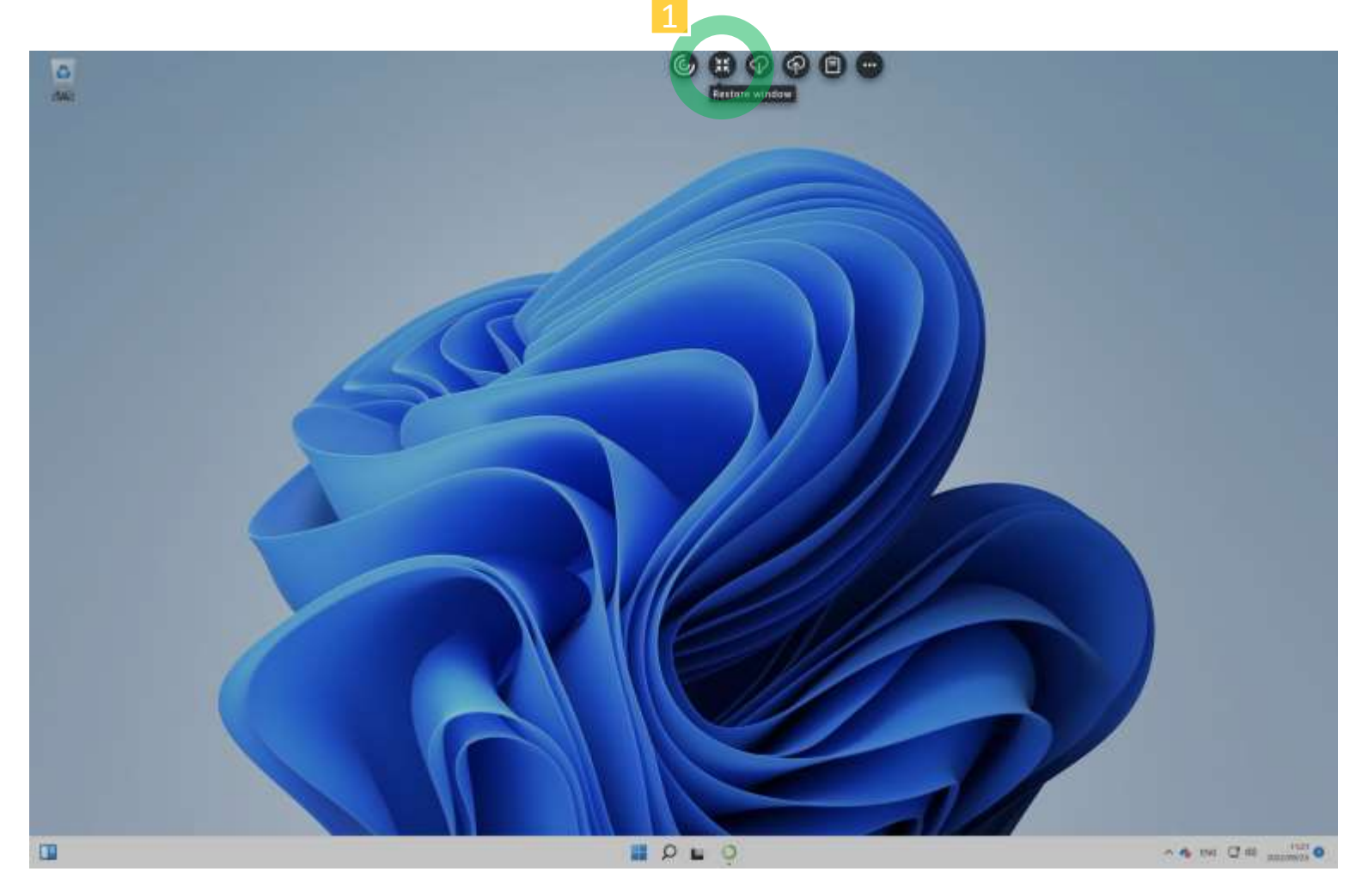

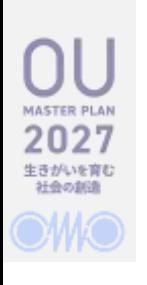

### **Full-screen / Multi-monitors**

- 注意事項
	- BYOPCがシングルモニタかマルチモニタによってメニューが異なります
	- フルスクリーン (Full Screen) またはマルチモニタ (Multimonitor) モードから 元のウィンドウモードに復帰する場合は、必ずCitrix Toolbarの "Restore window" を実行して下さい

**サインアウト**

#### **OWO**

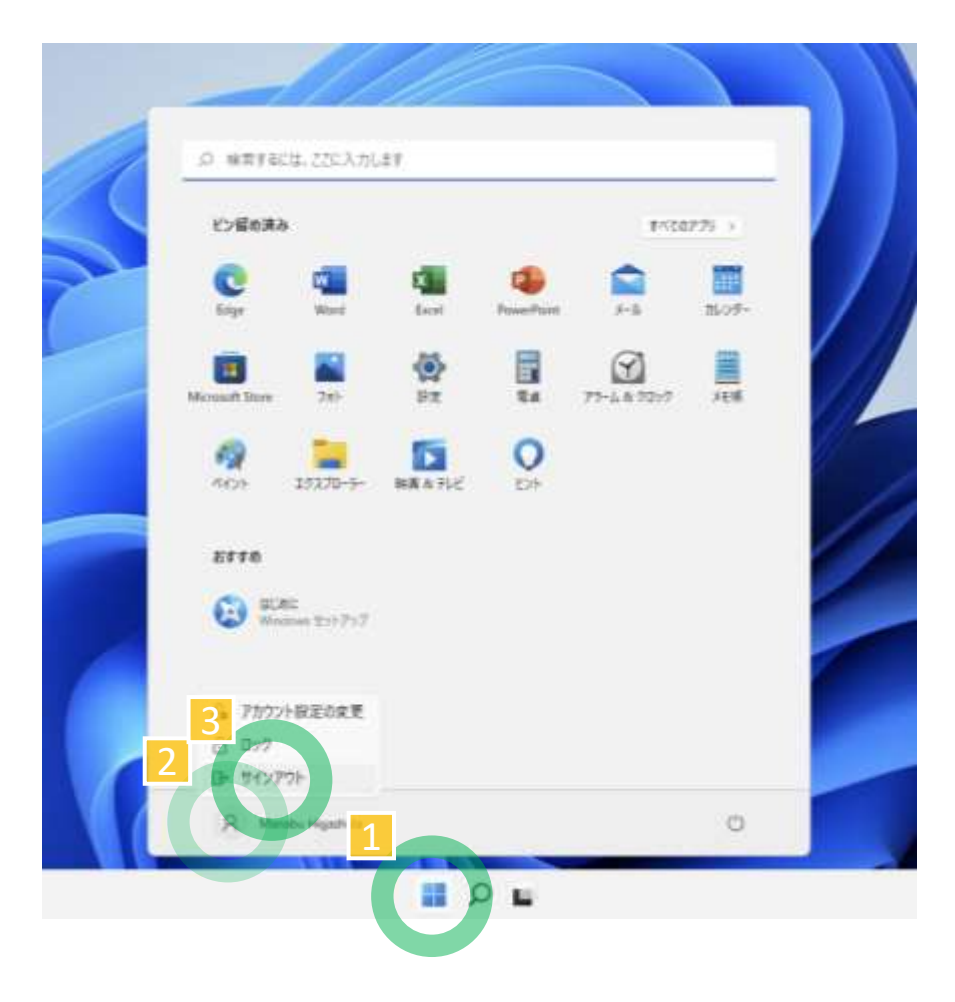

• 注意事項

- Windows と Citrix Workspace の二段階の サインアウトが必須です
	- Citrix Workspace は5分でタイムアウト
- Citrix Toolbar から Log Off を選択しない で下さい
	- Windowsのサインアウトが正常に行われず プロファイルが失われる可能性があります ■ プロファイルの継続性に疑問がある場合は ご連絡ください

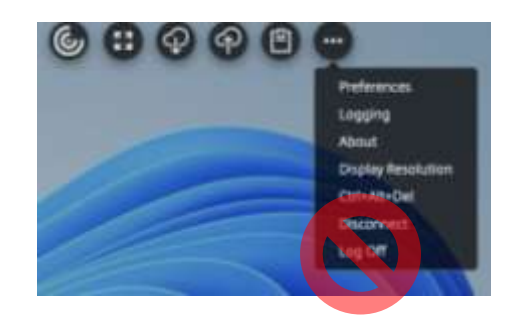

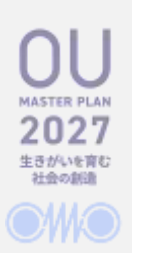

### **授業終了後15分で強制サインアウト**

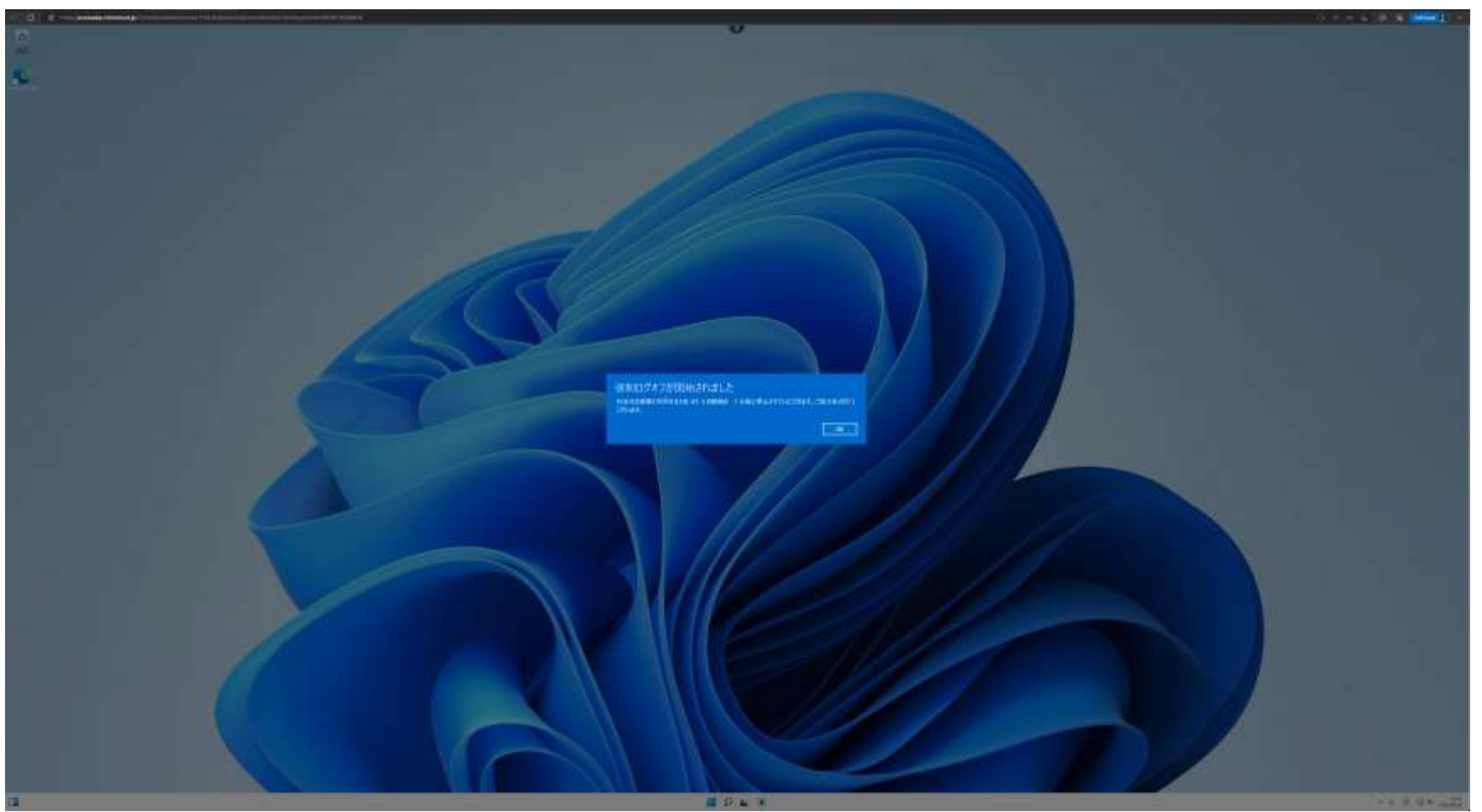

### **教室のキヨスク端末のサインアウト 5分でタイムアウト**

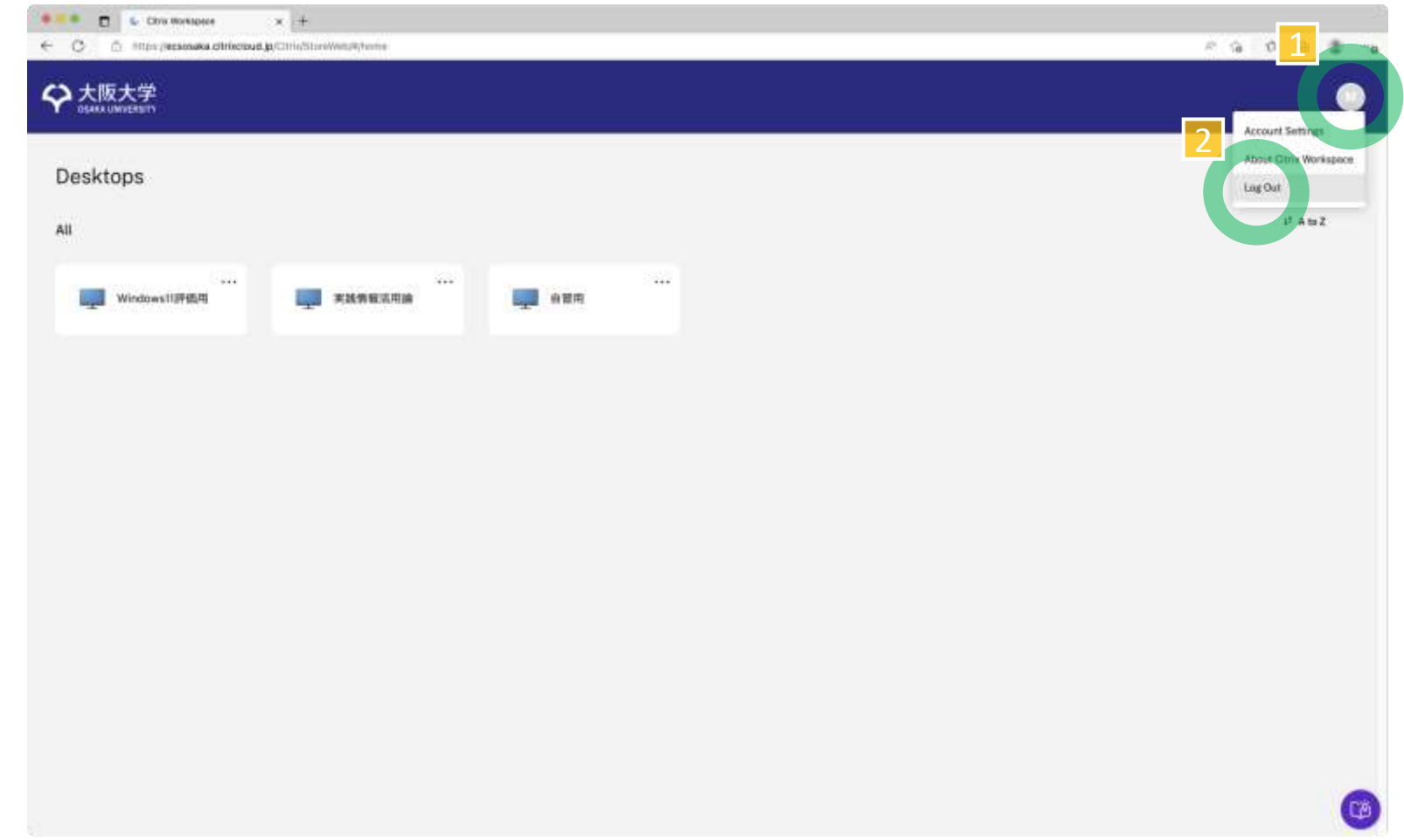

### **注意事項**

- 本サービスは、本センターが契約する学外データセンターから提供 されています
- ODINSとはSINETを介して接続されており、ネットワーク利用は学外 ネットワークからに該当します
- そのため、学内ネットワークを対象としたサービスは使えません
	- マイハンダイの勤務管理
	- 付属図書館が契約している一部の電子リソース
		- 参考) [キャンパス外から電子リソースを使う](https://www.library.osaka-u.ac.jp/off_campus/) | 大阪大学附属図書館 (osaka-u.ac.jp)

# **Known issues (2) 重複サインインできない**

- 自習用のデスクトップにサインイ ンしたまま、授業用のデスクトッ プにサインインすることはできま せん
	- 右図のようなダイアログが表示された 場合は、まず自習用のデスクトップに 接続し、サインアウトしてください
	- 何らかの要因で切断された場合、40分 間再接続されないと、システムが強制 的にサインアウト処理を行います

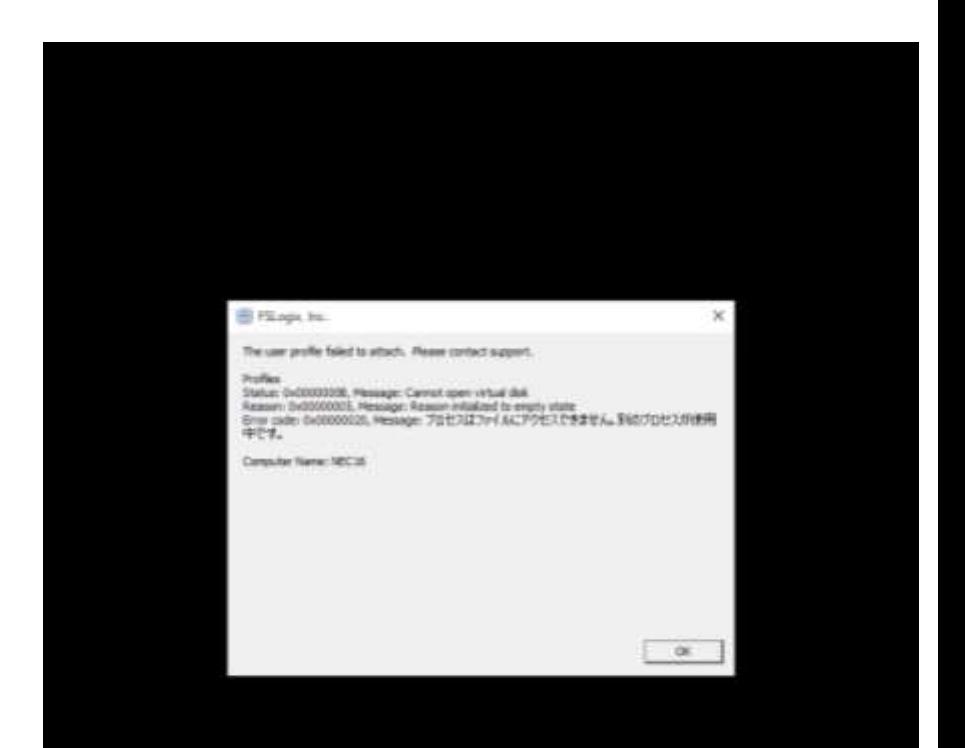

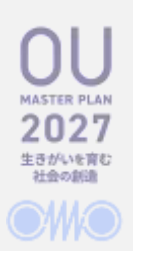

### **Known issues (3) 教室のクライアントでコピペできない**

- 教室に設置しているシンクライアント端末でキーボード・ショート カット (Ctrl-V) によるペーストはできません
	- シンクライアントを運用しているキオスクモードの制限になります
	- コンテキストメニューでのペーストは可能です
	- BYOPCで接続する場合は、この事象は発生しません

# **Known issues (4) macOSで仮想デスクトップに接続できない**

- Windows仮想デスクトップ・サービスに接続する際、macOSとEdge (Version 110) の組み合わせで接続ができない (デスクトップが表示 されるタブが空白のまま) 事象が報告されています。
	- Edge (Version 111以降) であれば問題が発生しないことが期待できるので、 まずEdgeのバージョンアップを試みて下さい。
	- もし解消しない場合は、Edgeの設定をリセット ("Microsoft Edge" > "Settings…" から "Reset Settings" を実行) することで解消できることを確認し ています。ブラウザの設定全体がクリアされることをご了承ください。

• "Cookies and Site Permissions" の設定では解消できない場合があります。
# **OneDrive**

BYOD / BYOPC など個人のデバイスとのファイル共有

## **OneDrive: BYODなど個人のデバイスとのファイル共有**

• ディレクトリ名:

"OneDrive - OUMail (Osaka University)"

- 容量
	- OUMail アカウントの OneDrive 容量は 1TB **10GB** です
	- Windows 仮想デスクトップ・サービスのホーム ディレクトリの容量は 1GB です
		- サインアウト時にファイルの消去は行いません
- 注意事項
	- 容量差があるので、仮想デスクトップ・サービ ス側のOneDriveの設定から、"ファイルオンデマ ンド" の選択を解除しないで下さい
	- OneDriveとOneDrive for Businessはサービス統合さ れていますが、Desktop版Officeなどの一部のアプ リでは明示的にOneDrive for Businessを選択する 必要があります

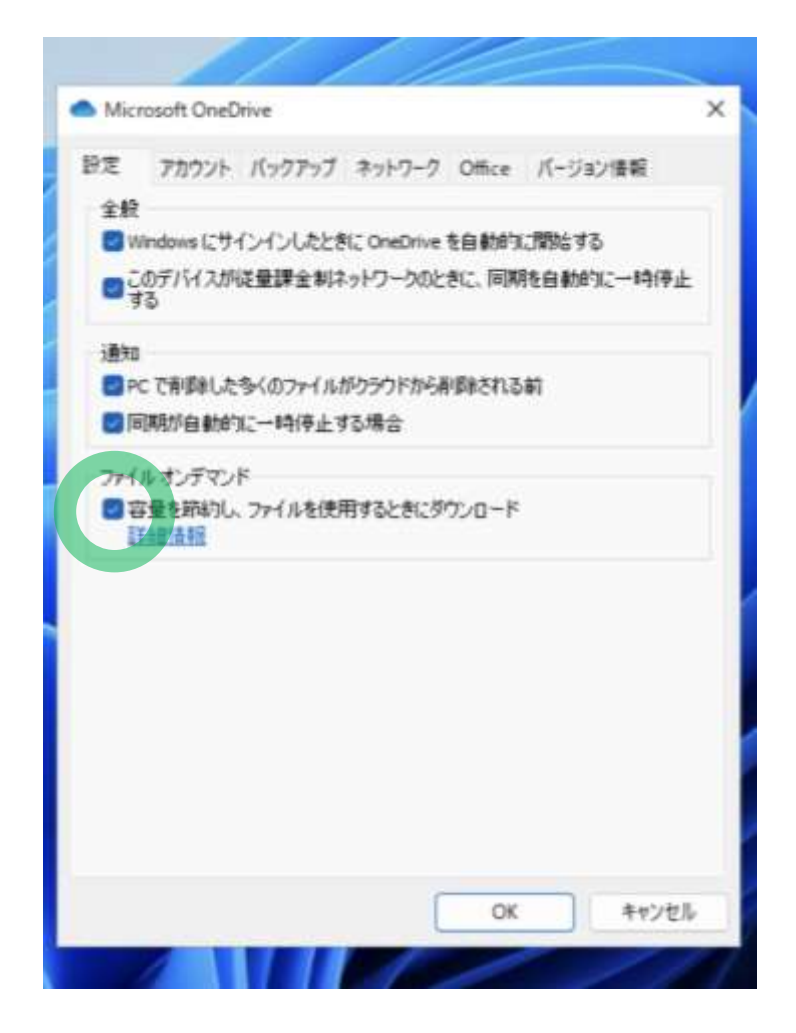

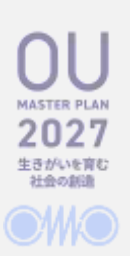

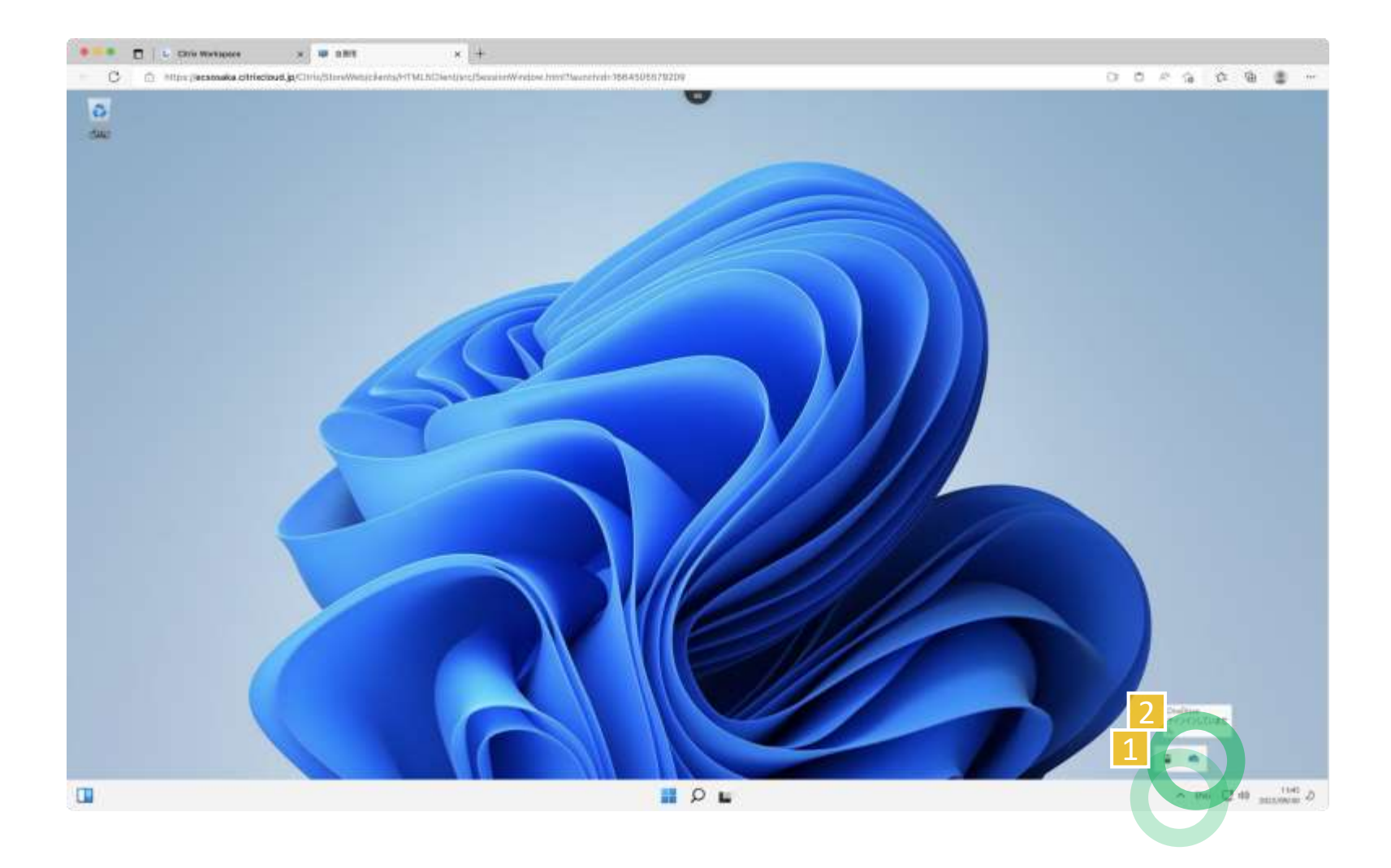

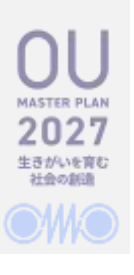

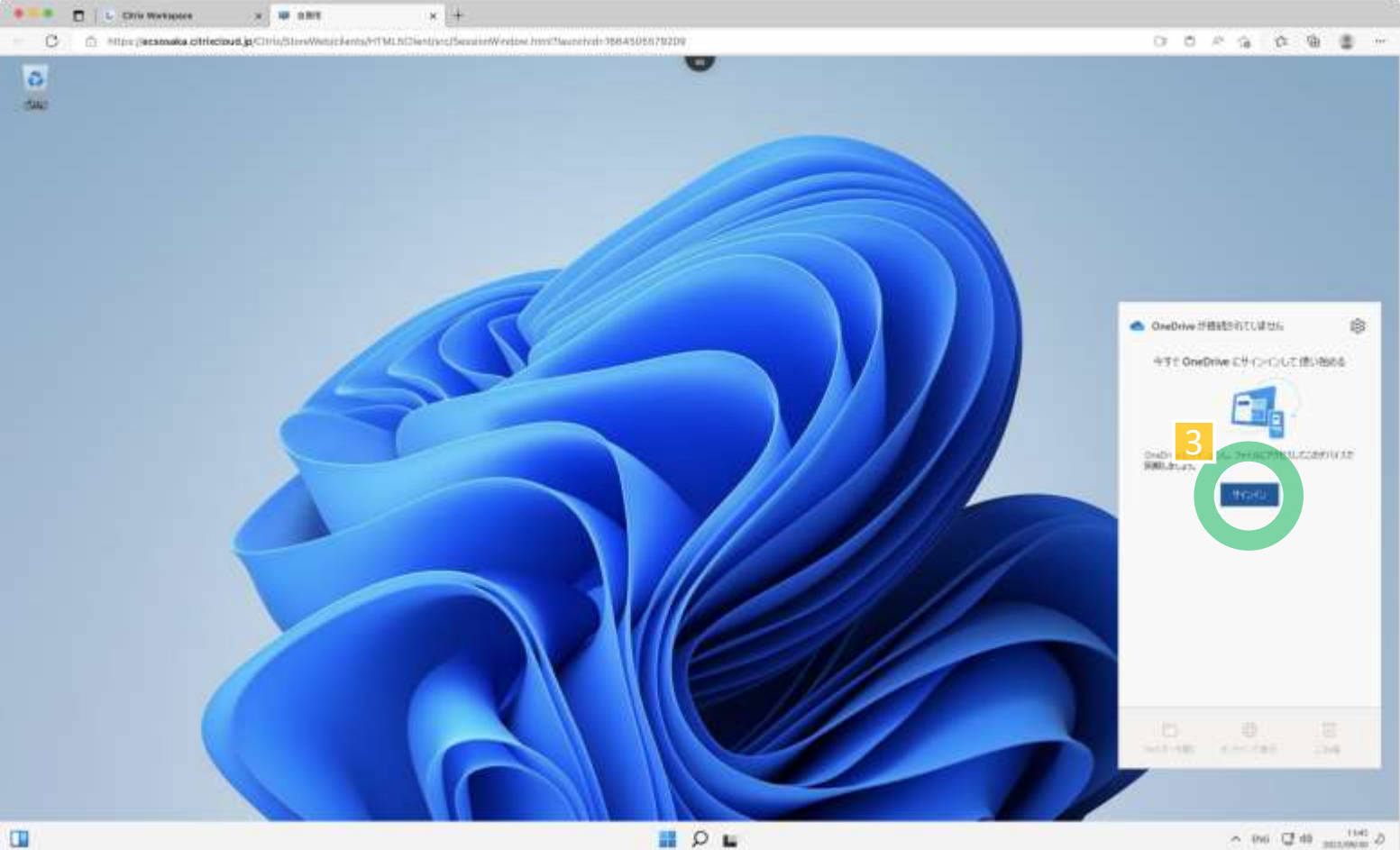

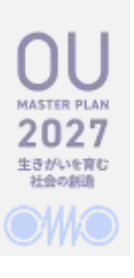

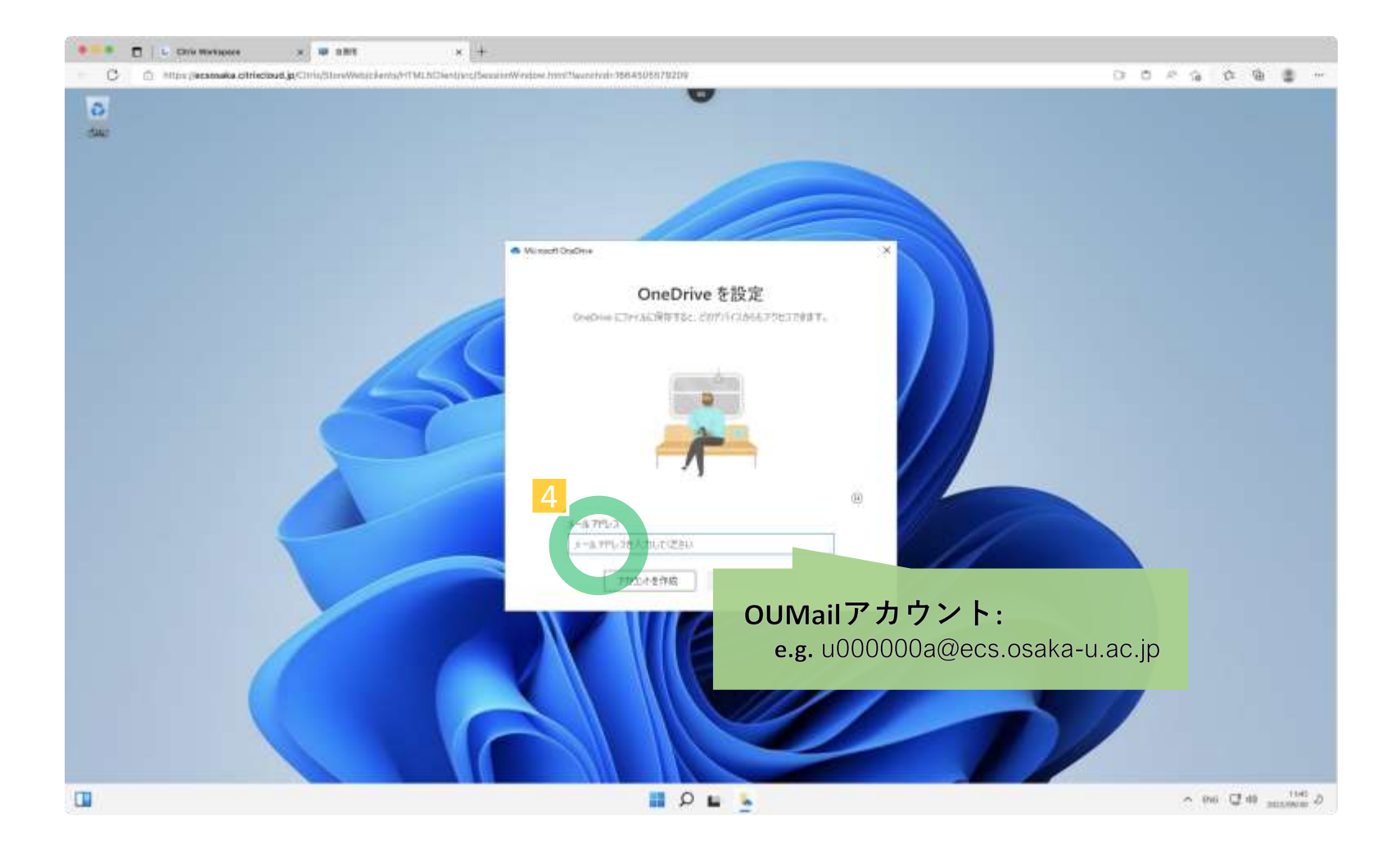

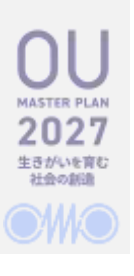

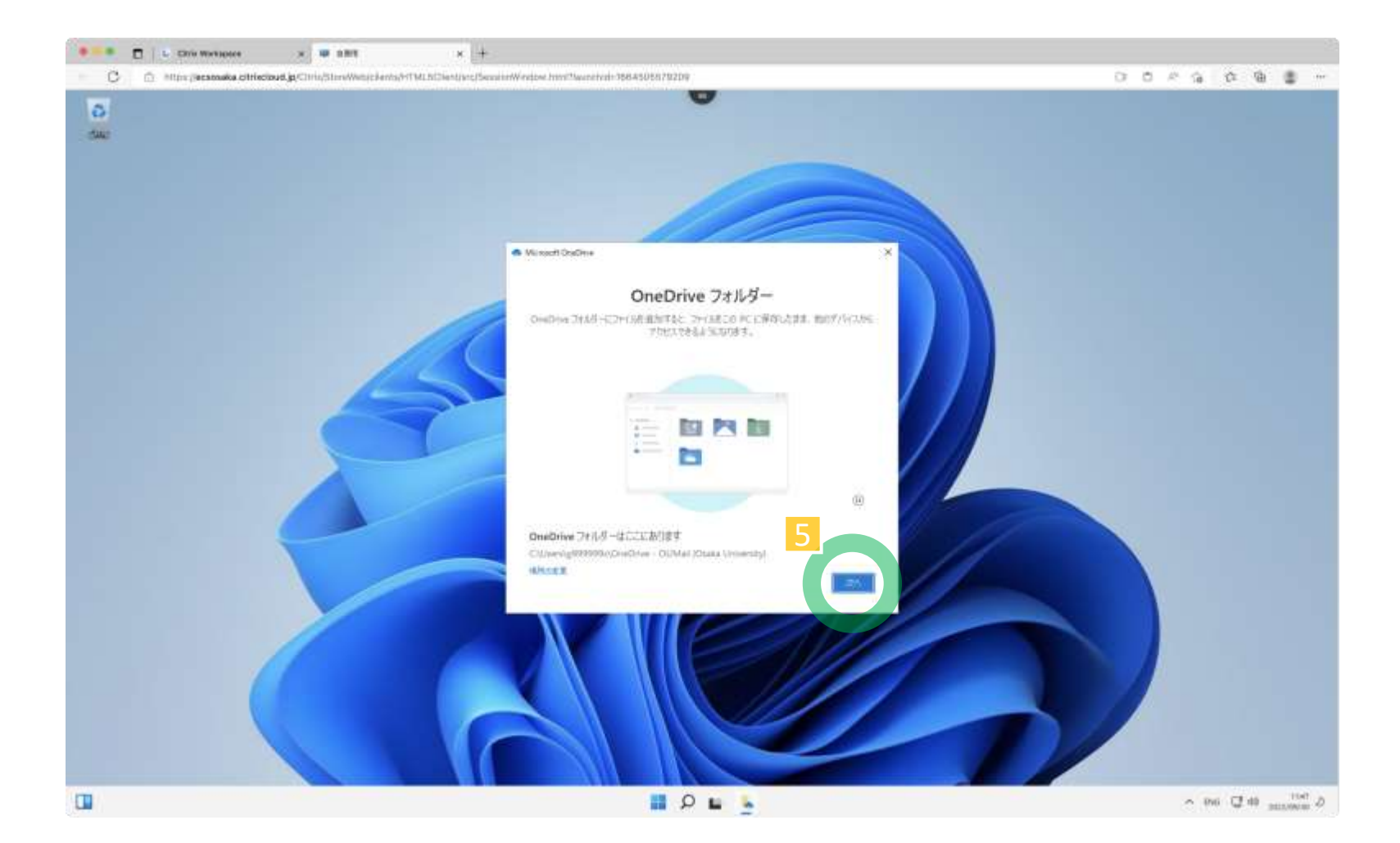

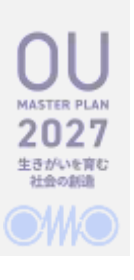

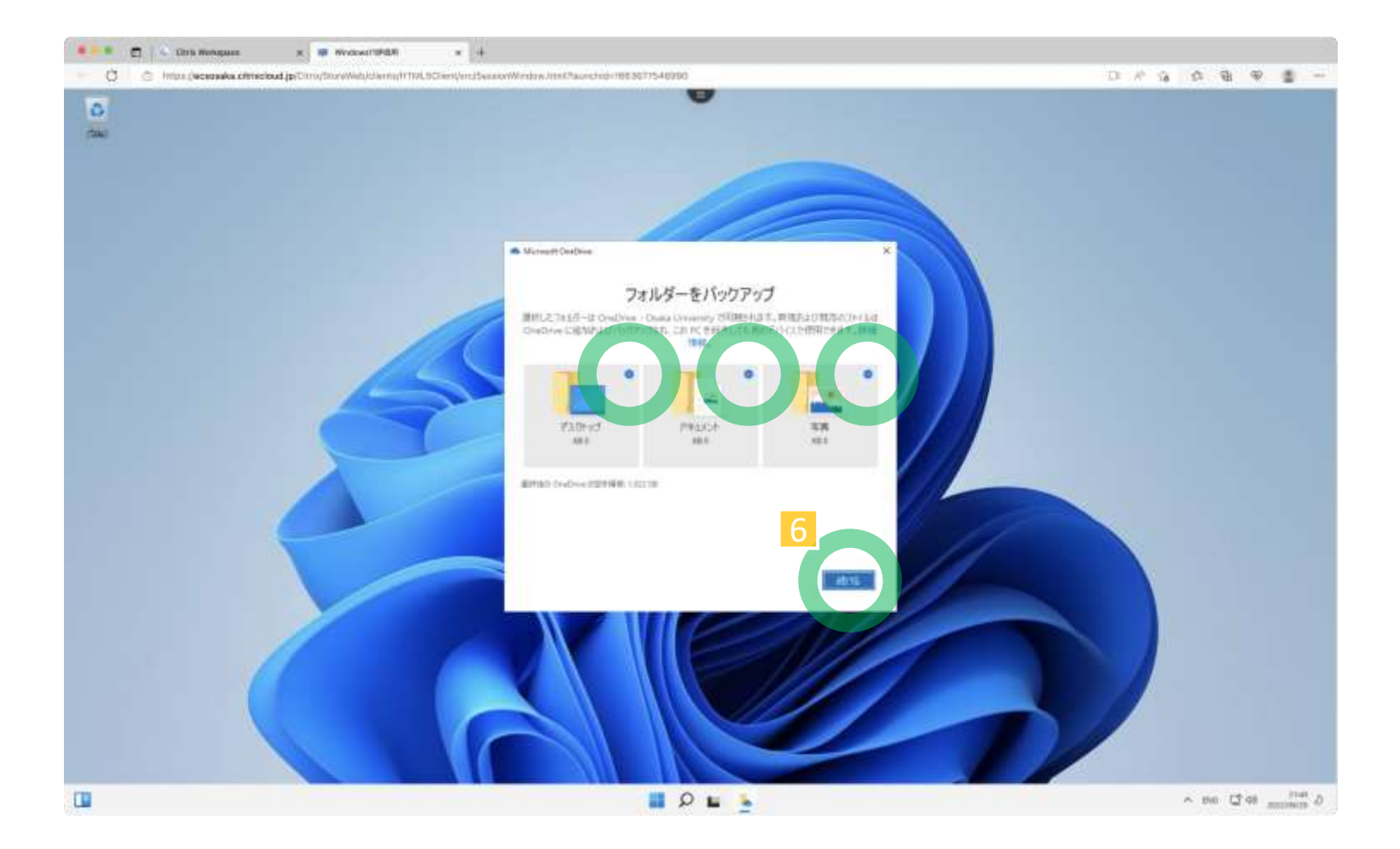

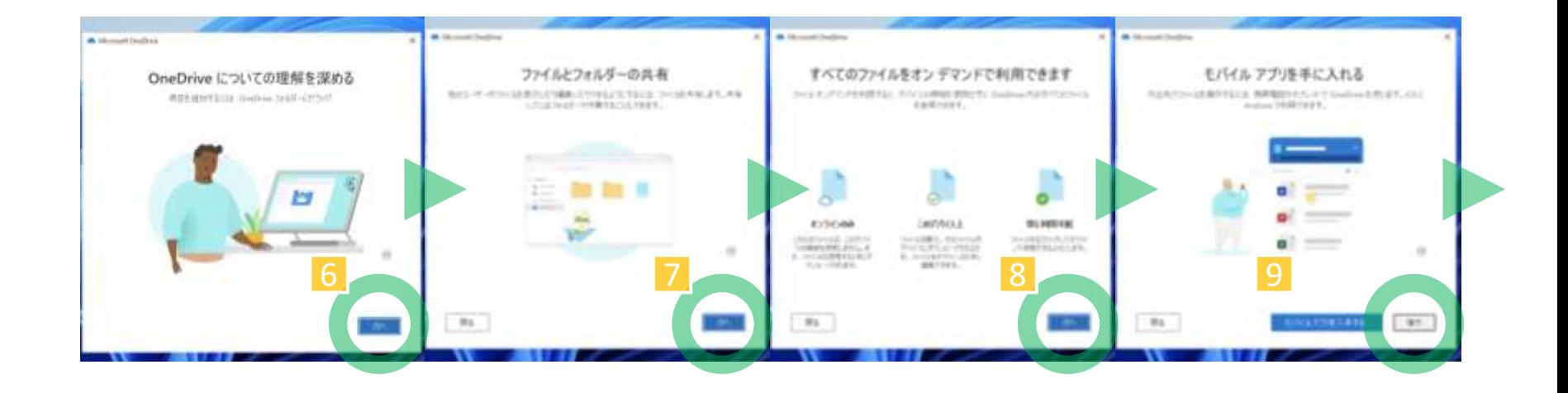

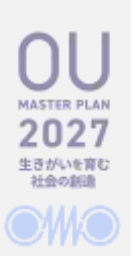

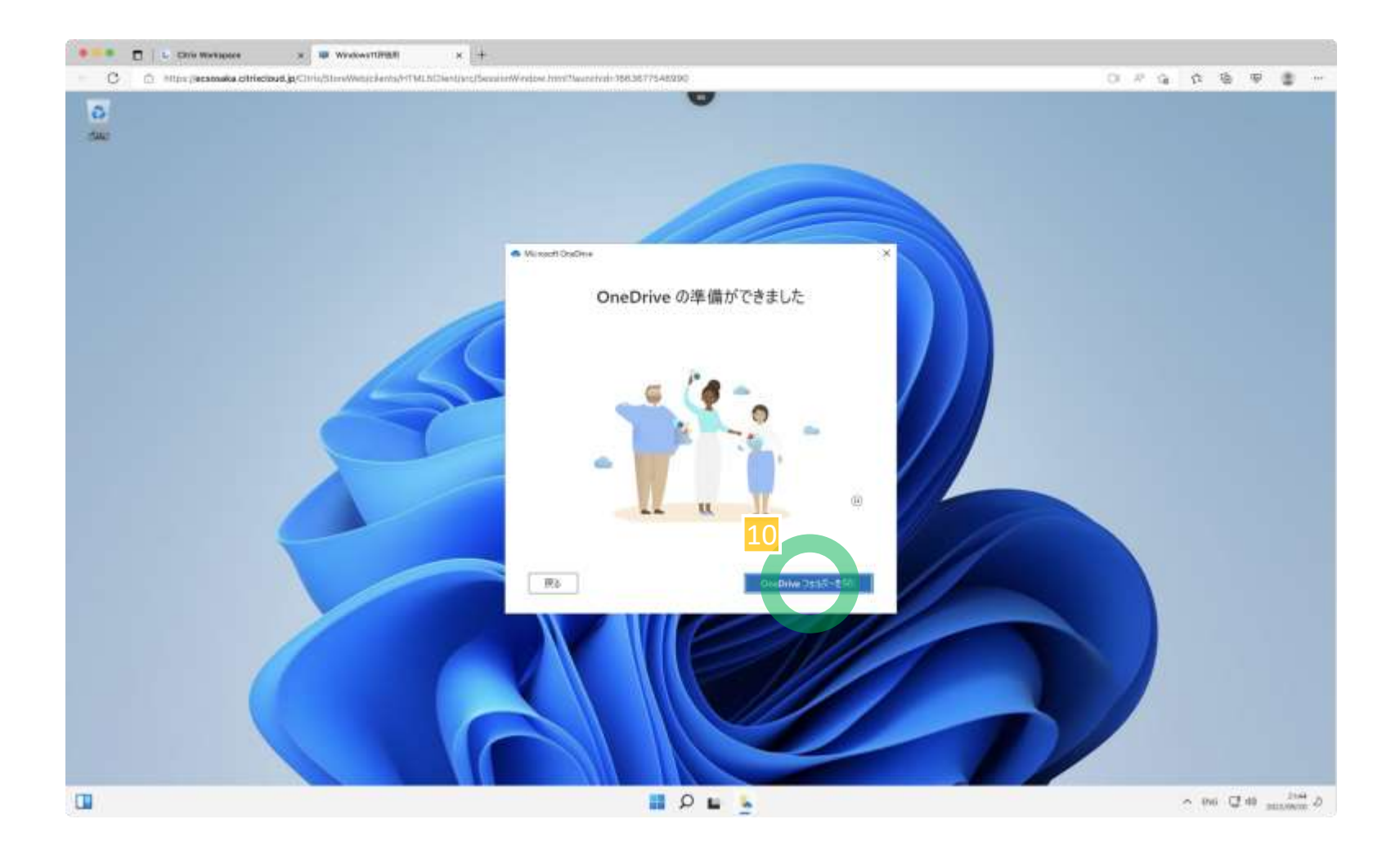

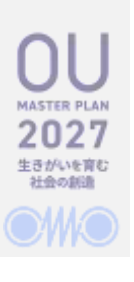

## **OneDrive w/File Explorer**

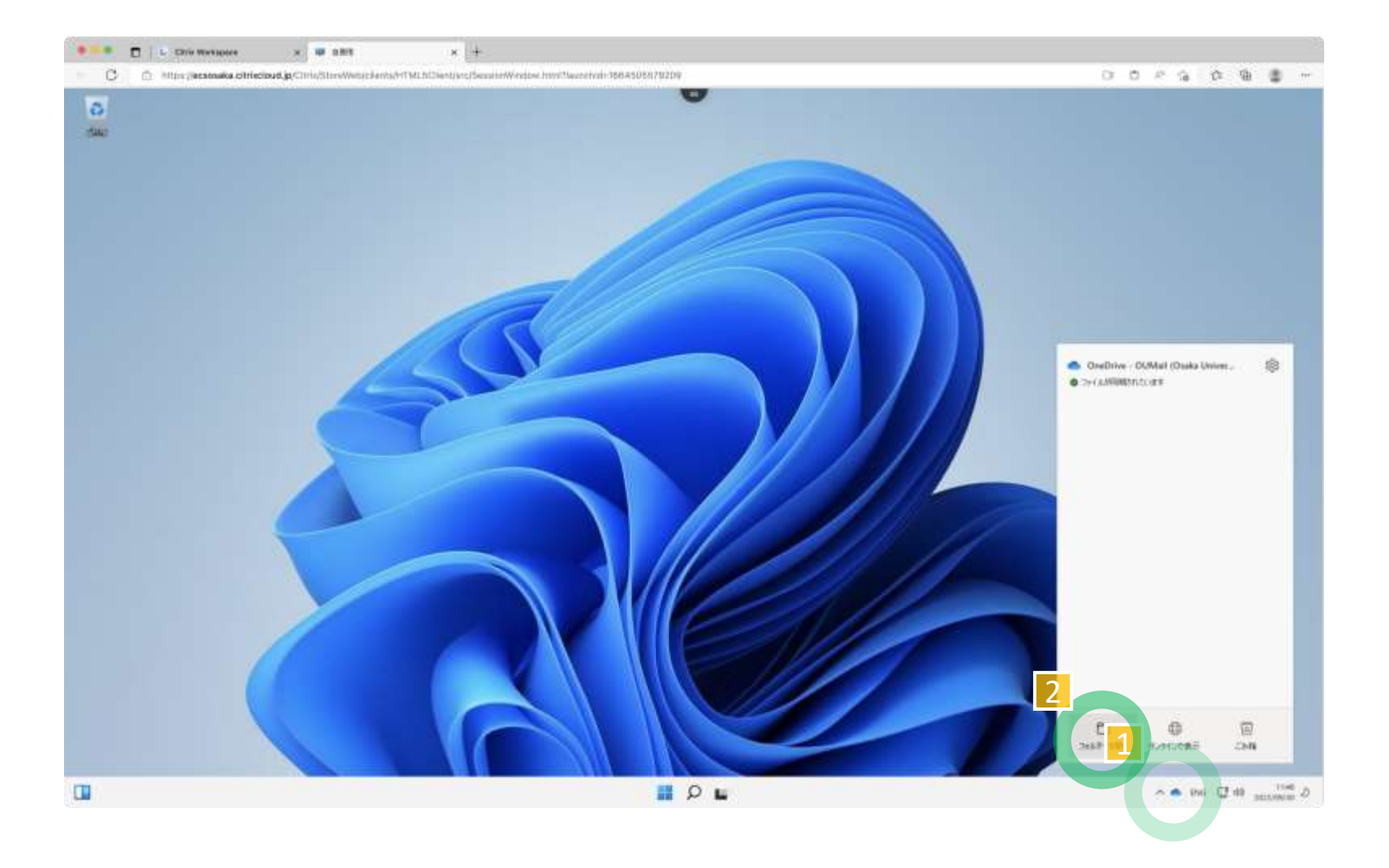

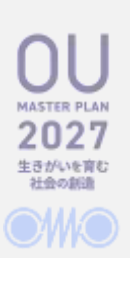

## **OneDrive w/File Explorer**

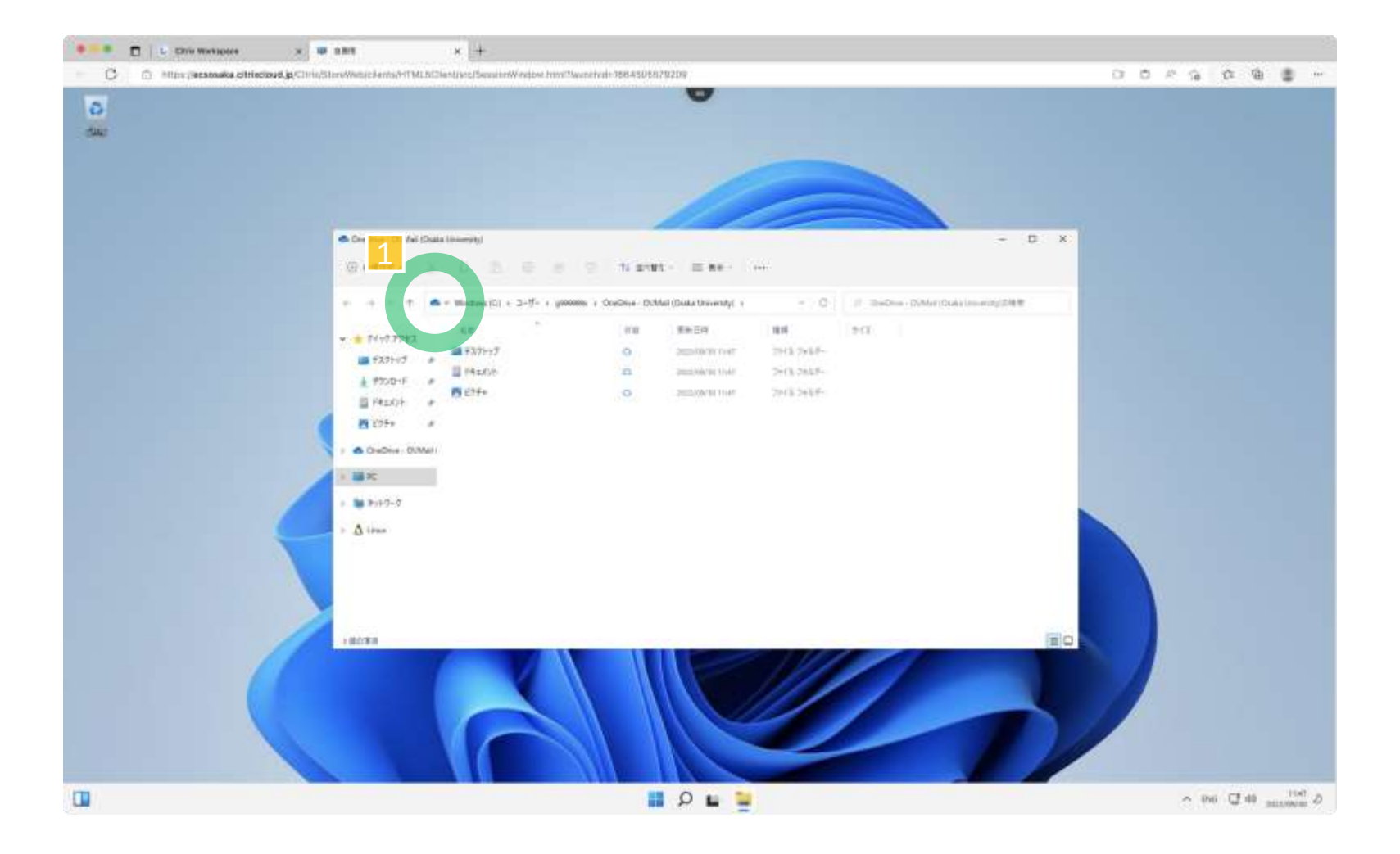

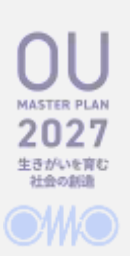

### **OneDrive w/SharePoint**

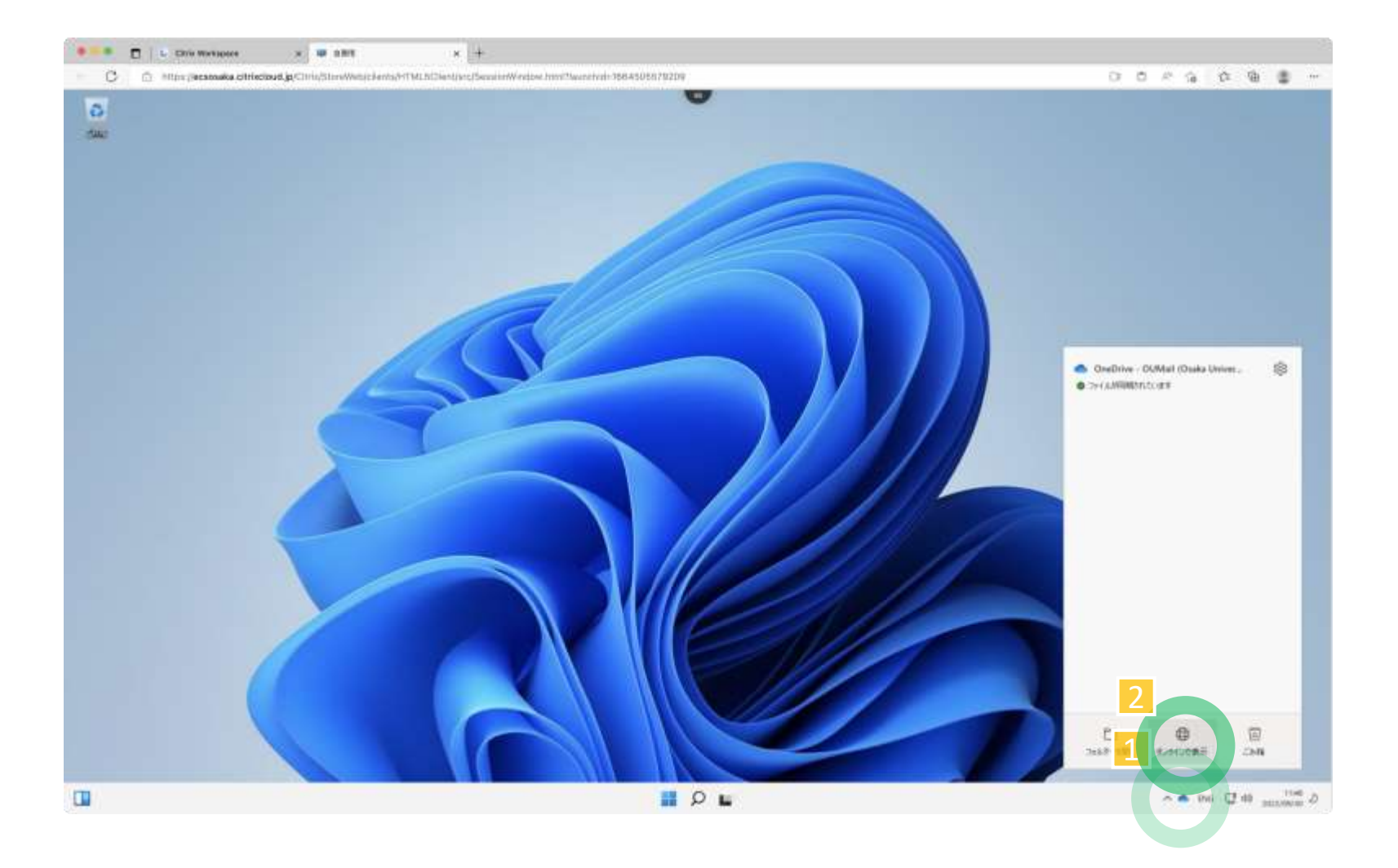

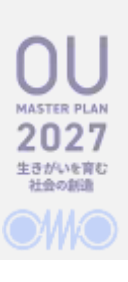

## **OneDrive w/SharePoint**

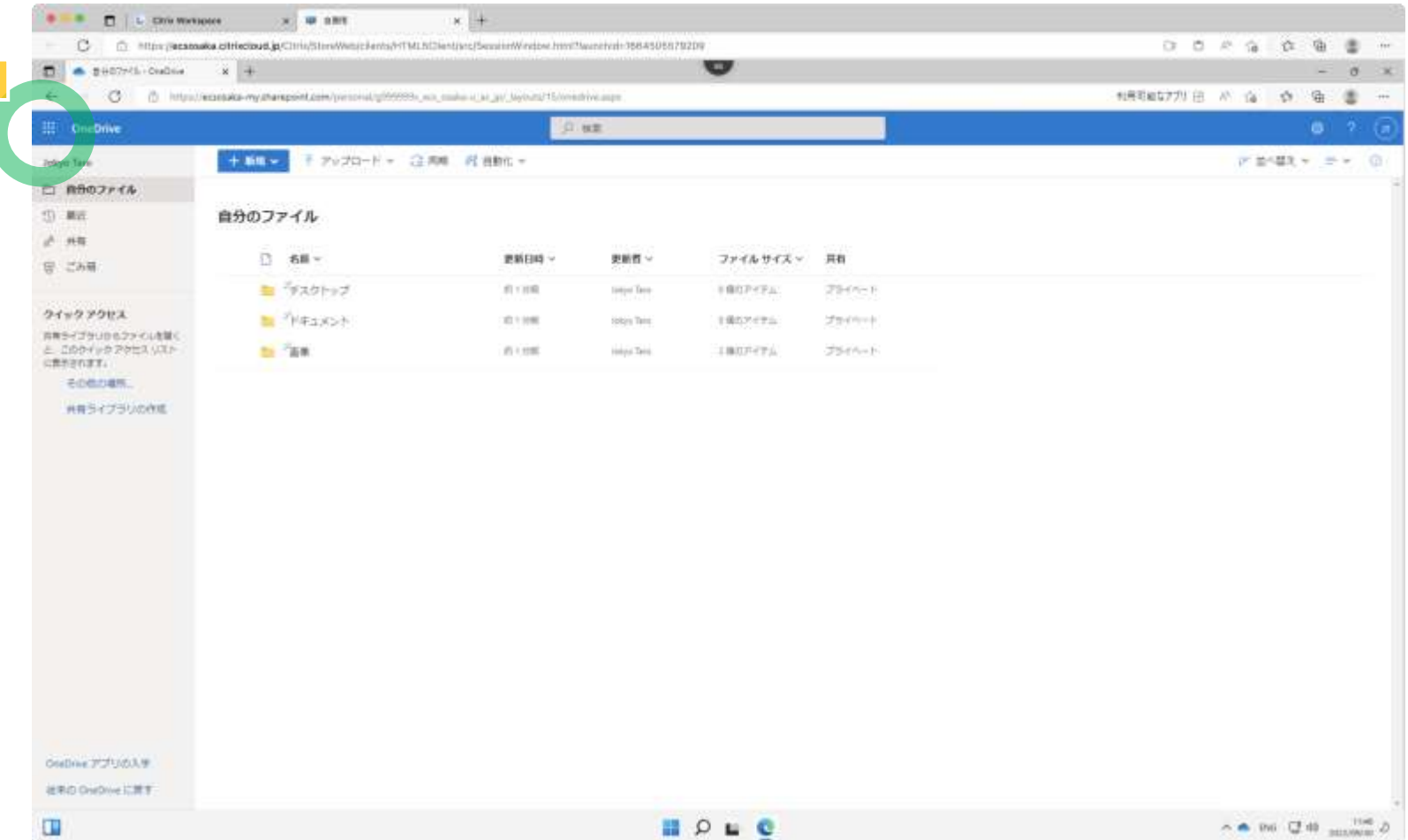

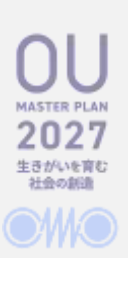

## **Microsoft 365 for the web (in a browser)**

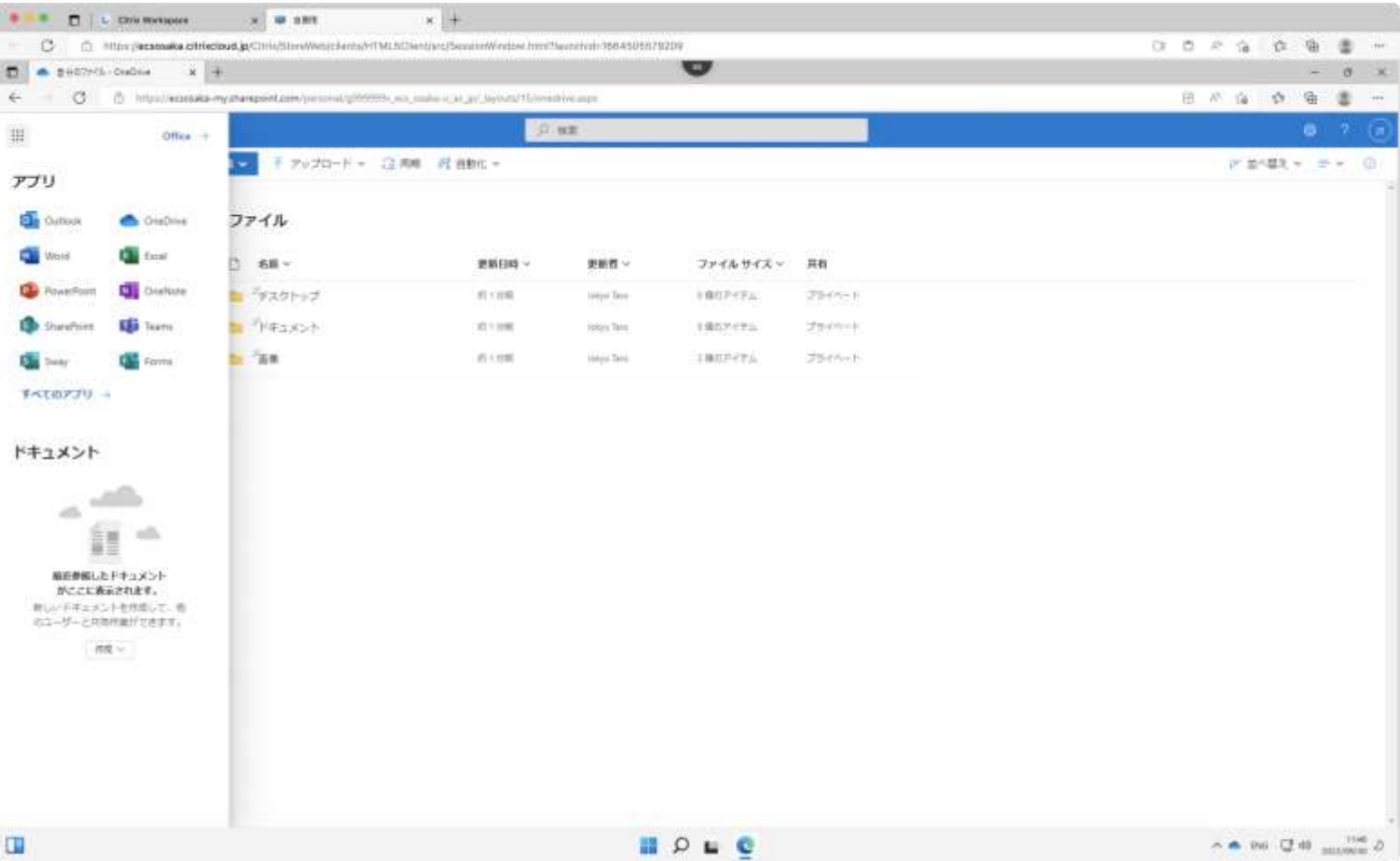

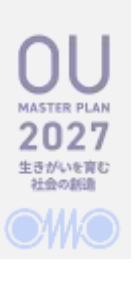

#### **Office desktop apps**

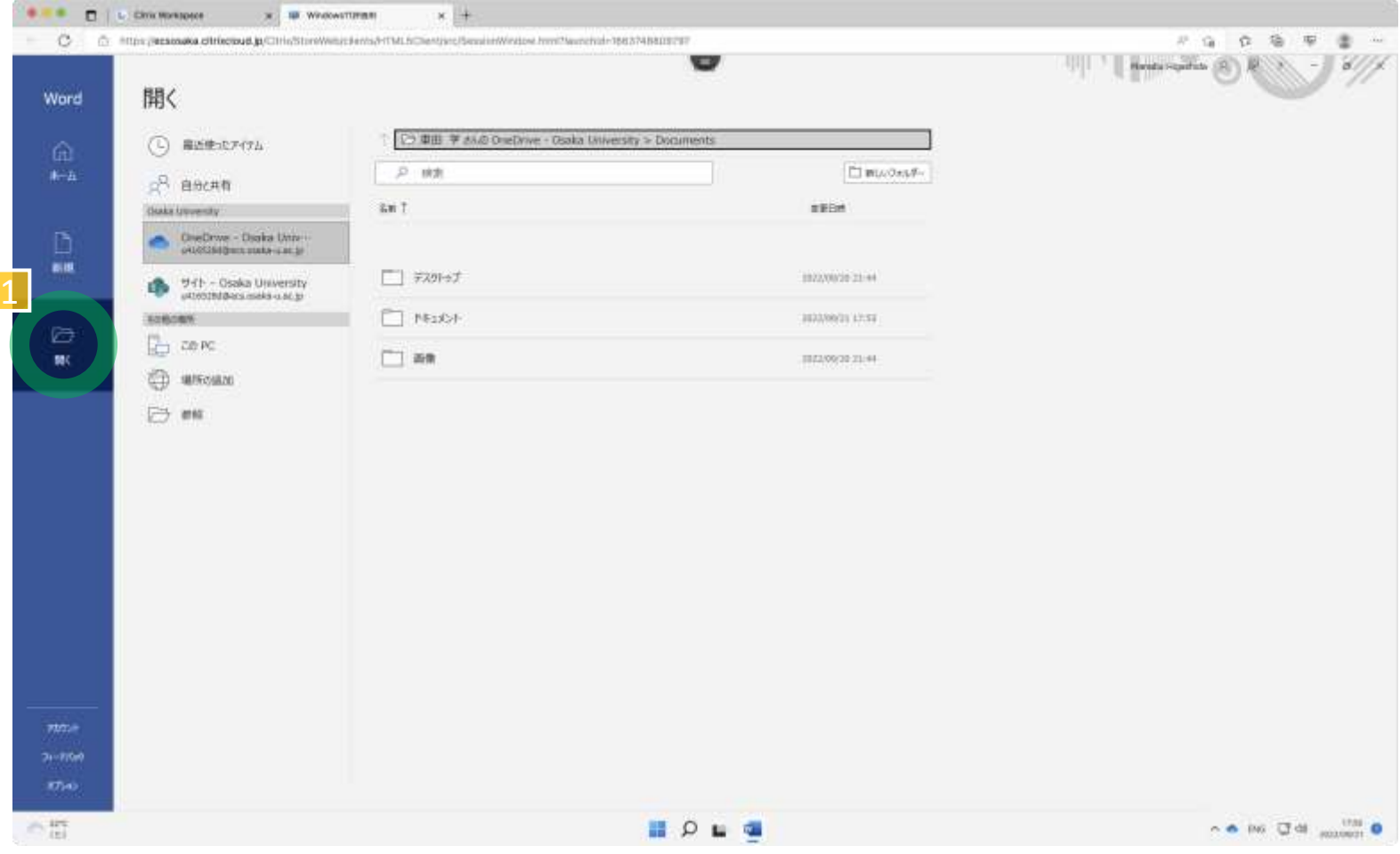

# **SharePoint team site**

授業毎のOneDriveフォルダ共有

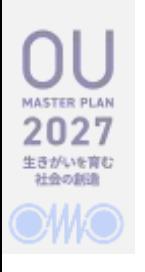

#### **<New> SharePoint team site**

- 利用に先立って、運用管理者による登録作業が必要です。
- 次のメールアドレスまで「ドキュメントライブラリ作成希望」の旨 を授業情報 (授業名と開講学期、または6桁の授業コード) を添えて ご連絡ください
	- ecs-request@ecs.osaka-u.ac.jp
- 登録後、次のようなSharePoint team siteのURLを連絡しますので、 Webブラウザでアクセスして下さい。
	- [https://ecsosaka.sharepoint.com/2023\\_xxxxxx/Forms/AllItems.aspx](https://ecsosaka.sharepoint.com/2023_xxxxxx/Forms/AllItems.aspx)
		- xxxxxxは授業コード

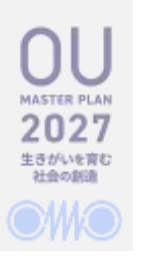

#### **<New> SharePoint team site**

- 授業の担当教員と履修登録した学生がアクセス可能です
	- OUMailアカウントでの多要素認証が必要です
- チームサイトのツールバーに "OneDrive へのショートカットの追加 " という選択肢がありますので、ショートカットを作成してアクセ スして下さい
- 初期状態ではアクセス可能なすべてのメンバーが「編集可能」な権 限を持ちます
	- 担当教員がアクセス権 (編集可能 / 表示可能) を変更できます
	- 「共有の停止」はリンク (URL) を共有する場合の設定項目です
- 学生にはチームサイトのURLを伝達し、OneDriveのショートカット を作成させて下さい

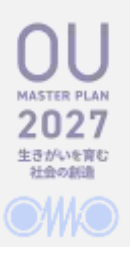

## **Webブラウザからチームサイトへアクセスし OneDriveへのショートカットを作成**

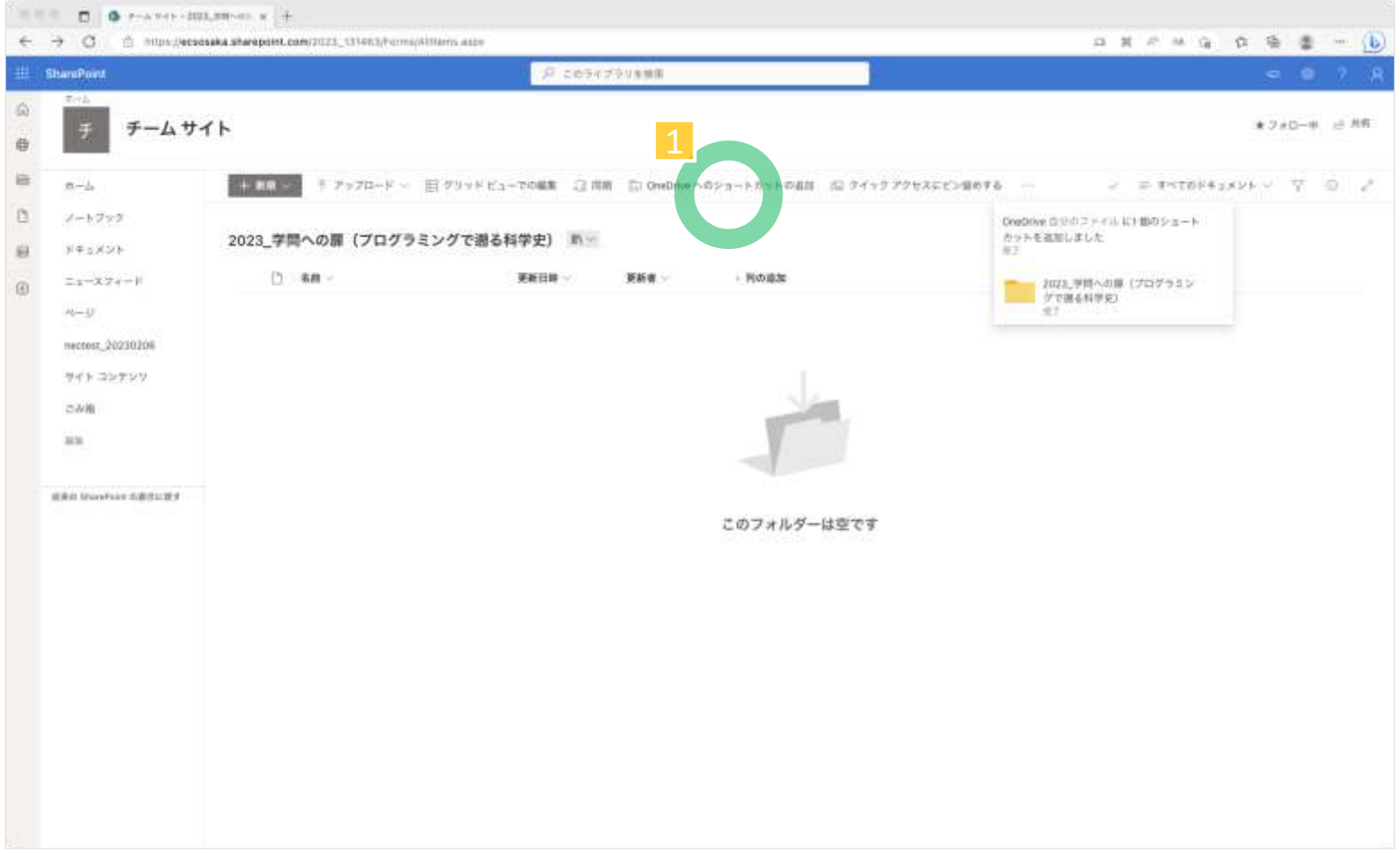

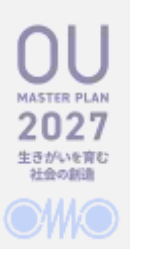

# **OneDriveのショートカットから SharePoint team siteをアクセス**

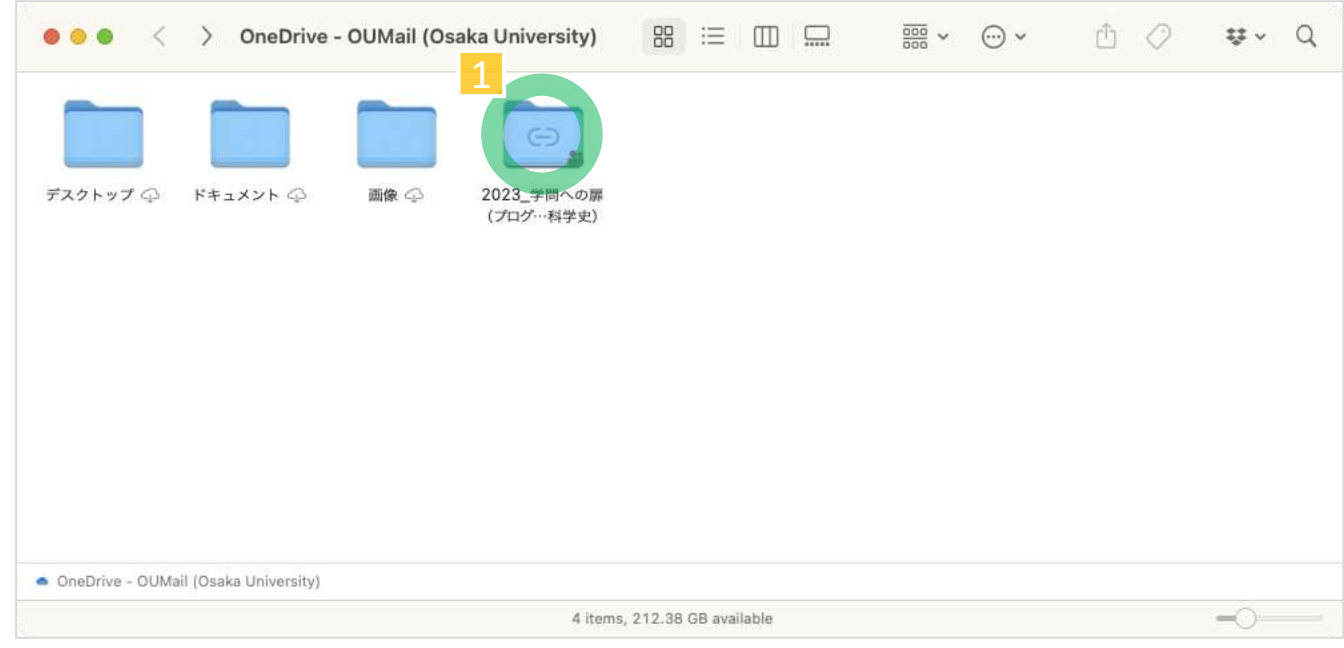

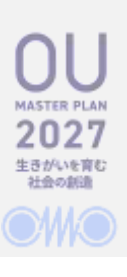

## **OneDriveでのアクセス許可の管理**

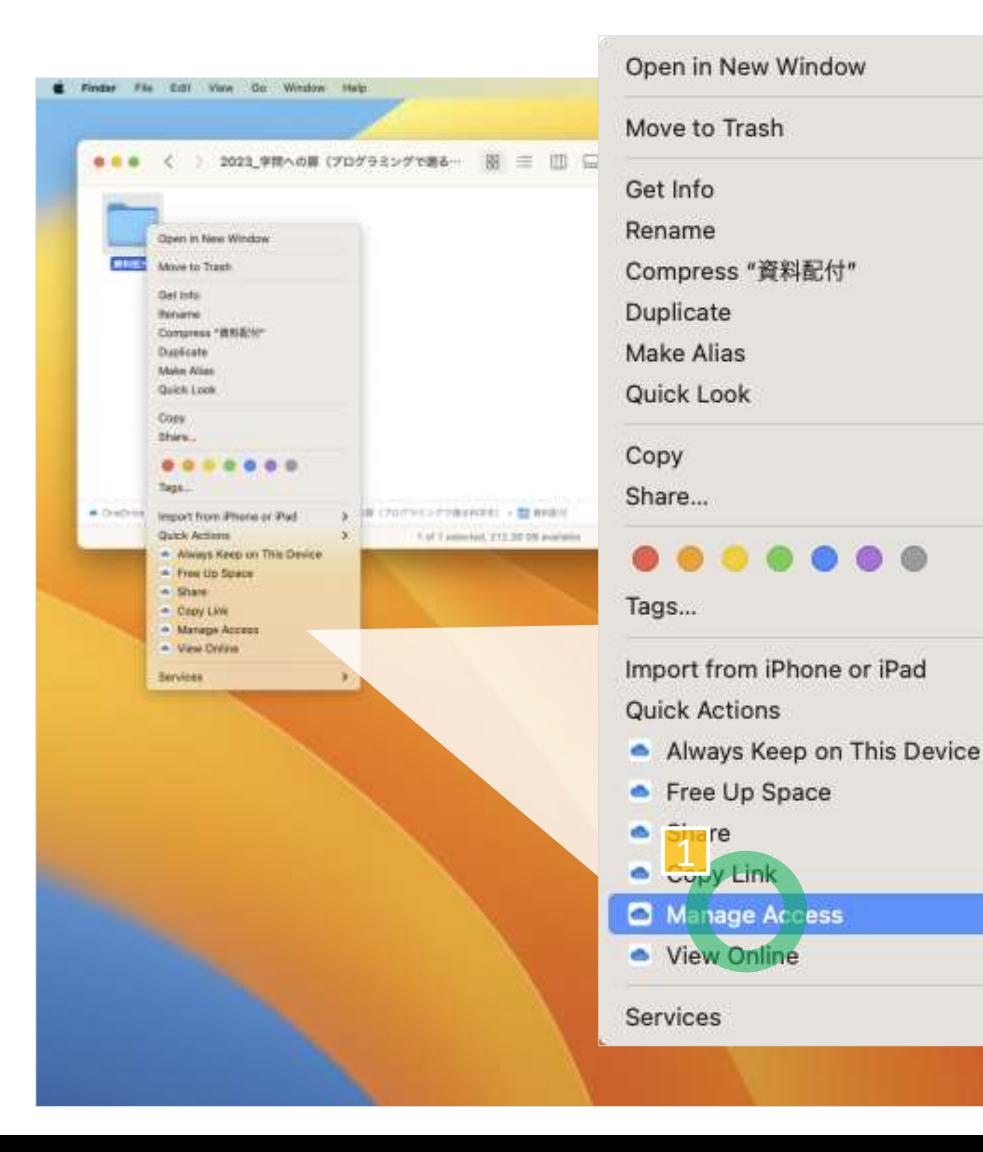

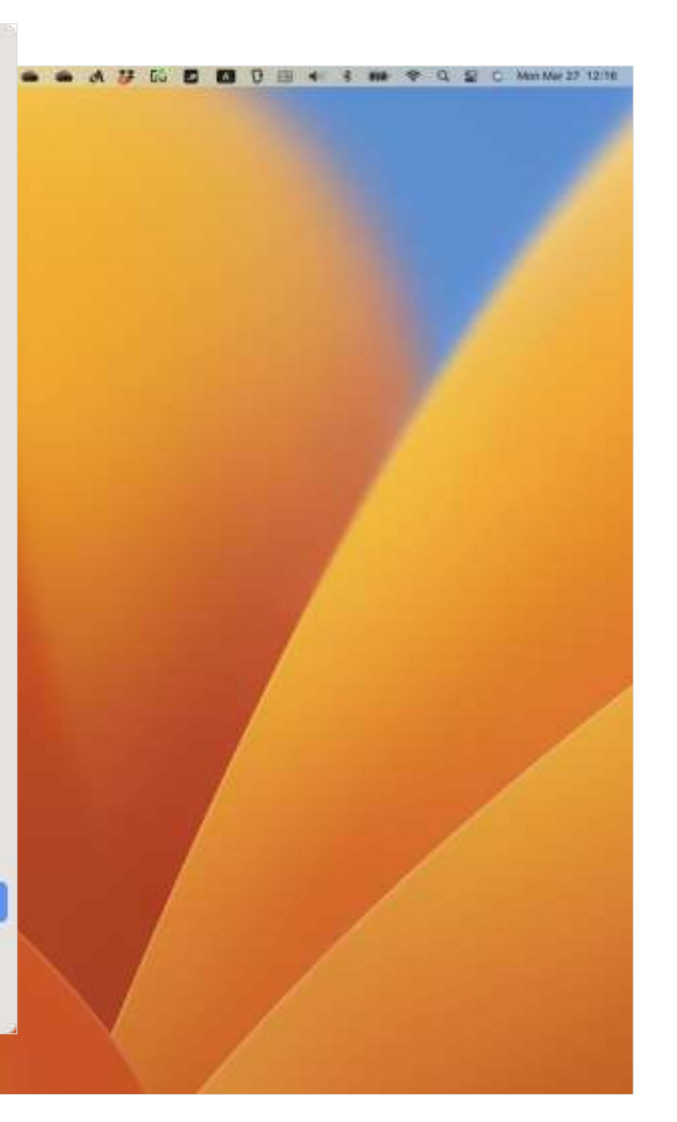

 $\rightarrow$ 

 $\mathcal{P}$ 

ゝ

# **OneDriveでのアクセス許可の管理**

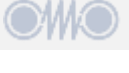

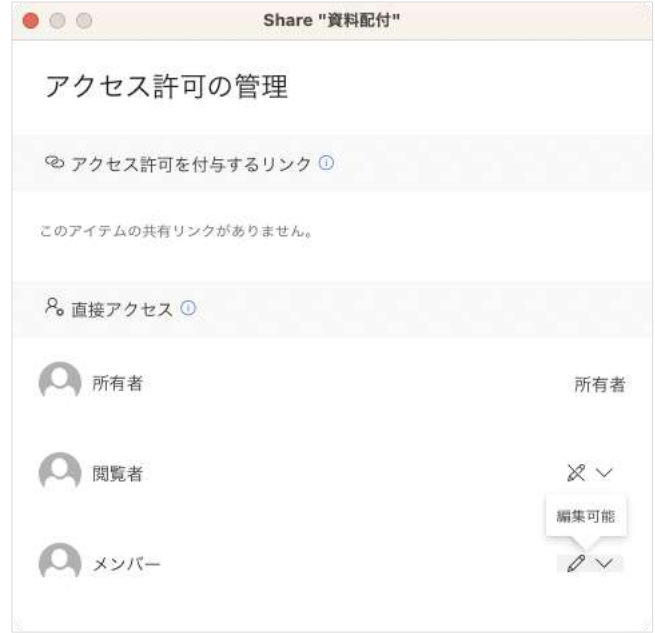

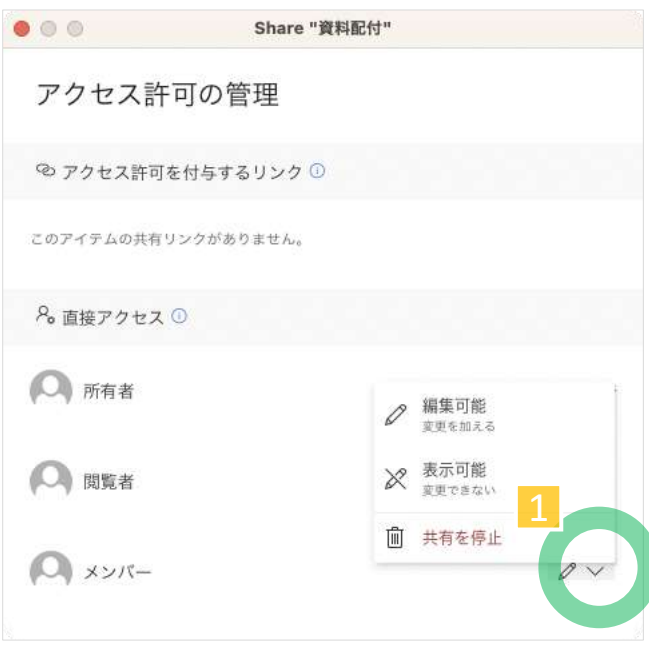

# **Ditital Literacy**

Microsoft 365: Office desktop apps, Microsoft 365 for the web

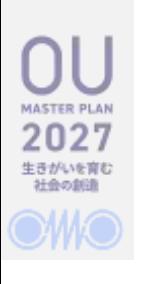

## **Microsoft Officeの利用形態**

- アプリ版
	- デスクトップアプリ Office desktop apps
		- 参考)<https://my.osaka-u.ac.jp/admin/information/license/office/office-for-windows>
	- ストアアプリ
		- デスクトップ版 Office desktop apps
		- モバイル版 Office Mobile apps
- オンライン版
	- Microsoft 365 for the web, in a browser (Office 365, Office Online)

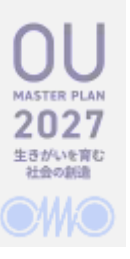

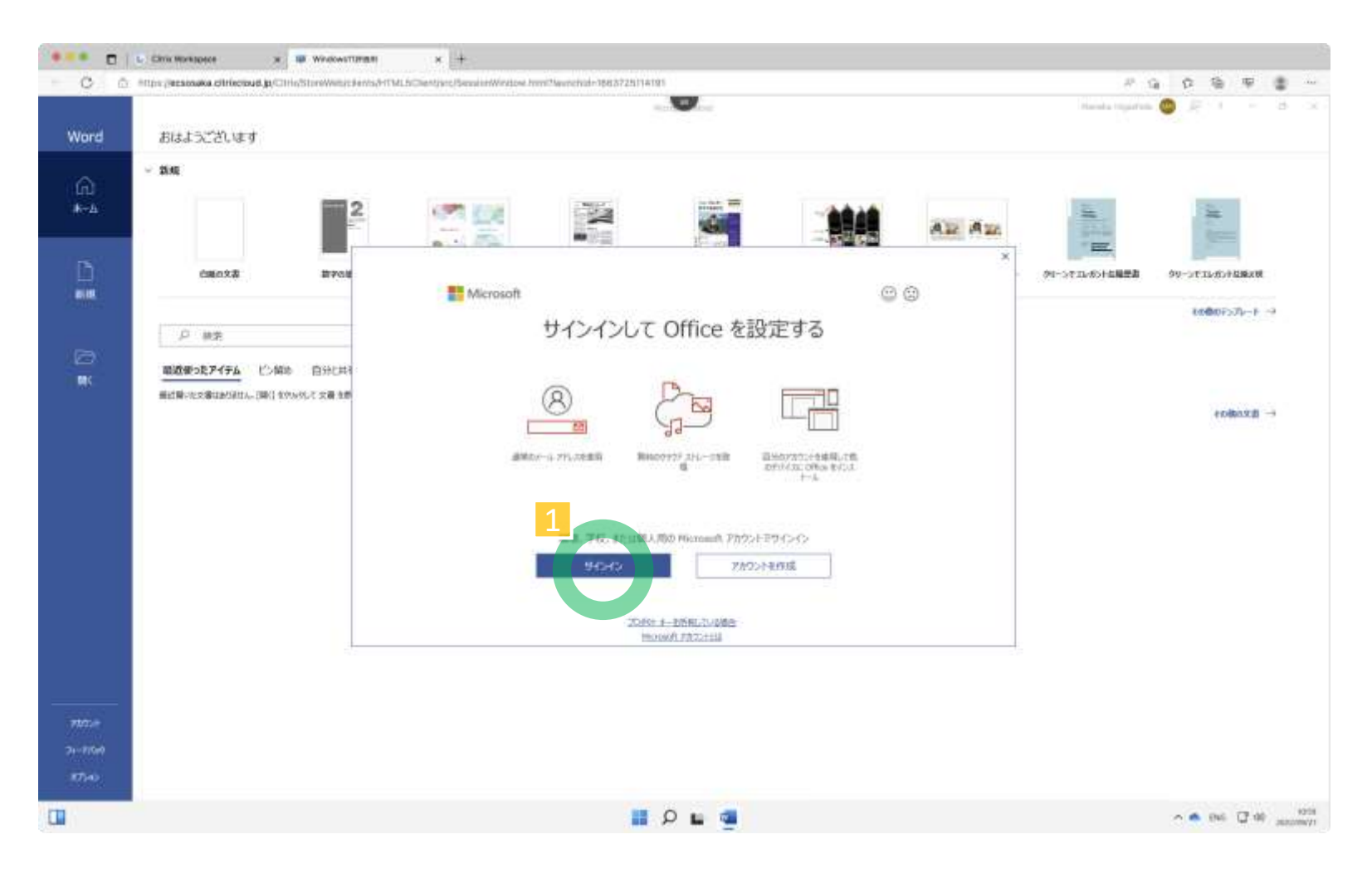

• アクティベーションのため、ICHOアカウントでサインインする

**users**

- ICHOアカウントの共有が必要なければ サインアウトする
- 改めてOUMailアカウントでサインインする
	- OneDriveによるファイル共有サービスを追加する
		- OneDrive for Business
- 注意事項
	- 非常勤講師の方で、Officeをアクティベート可能なアカウントをお持ちでな い場合は、別途ご相談ください
		- OUMailアカウントの属性 (ロール) が学生・卒業生ではない
		- ICHOアカウントの属性 (ロール) が教職員ではない

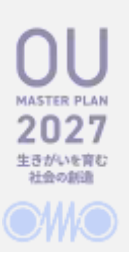

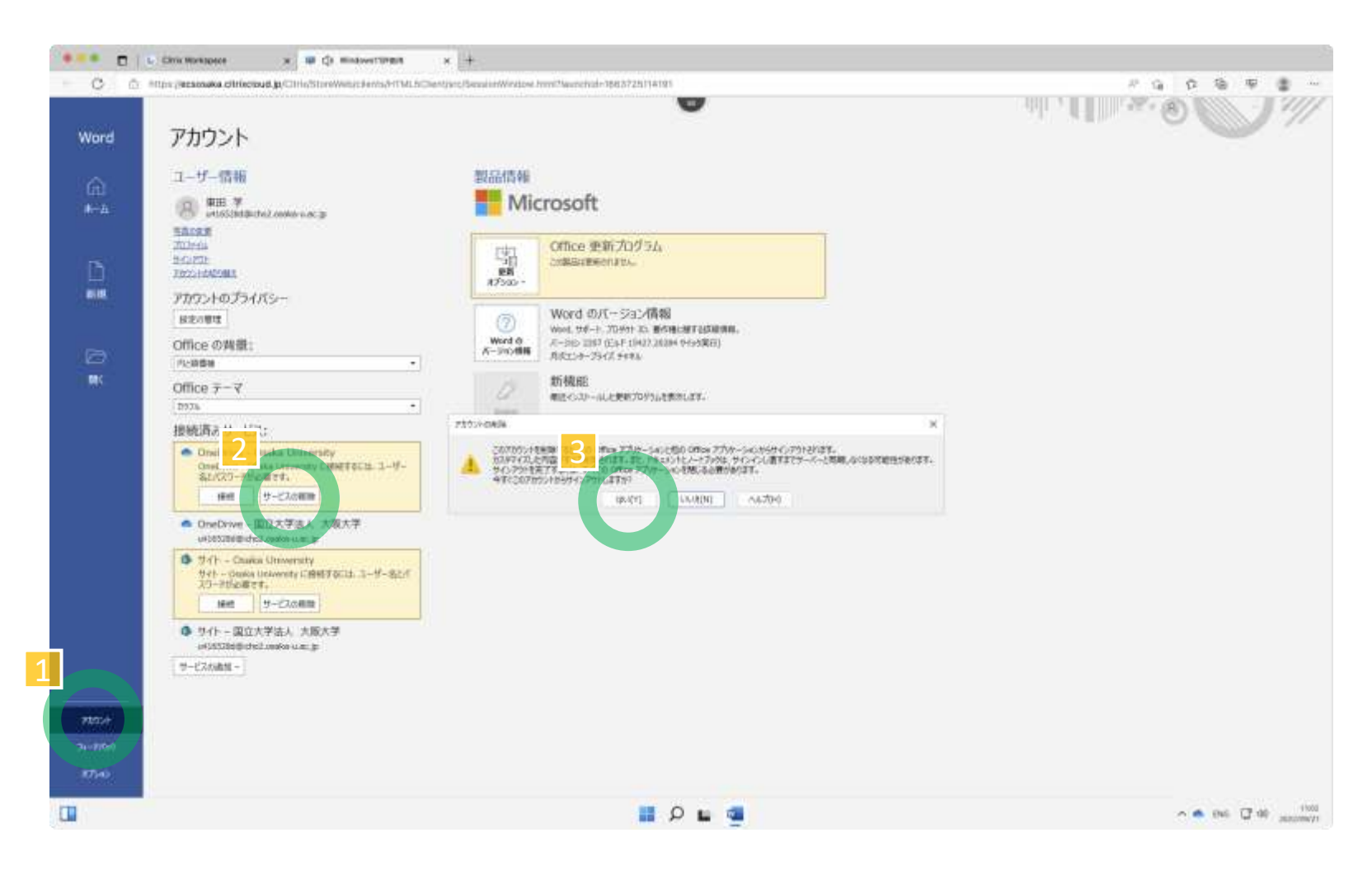

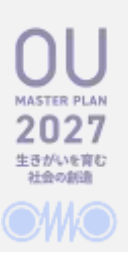

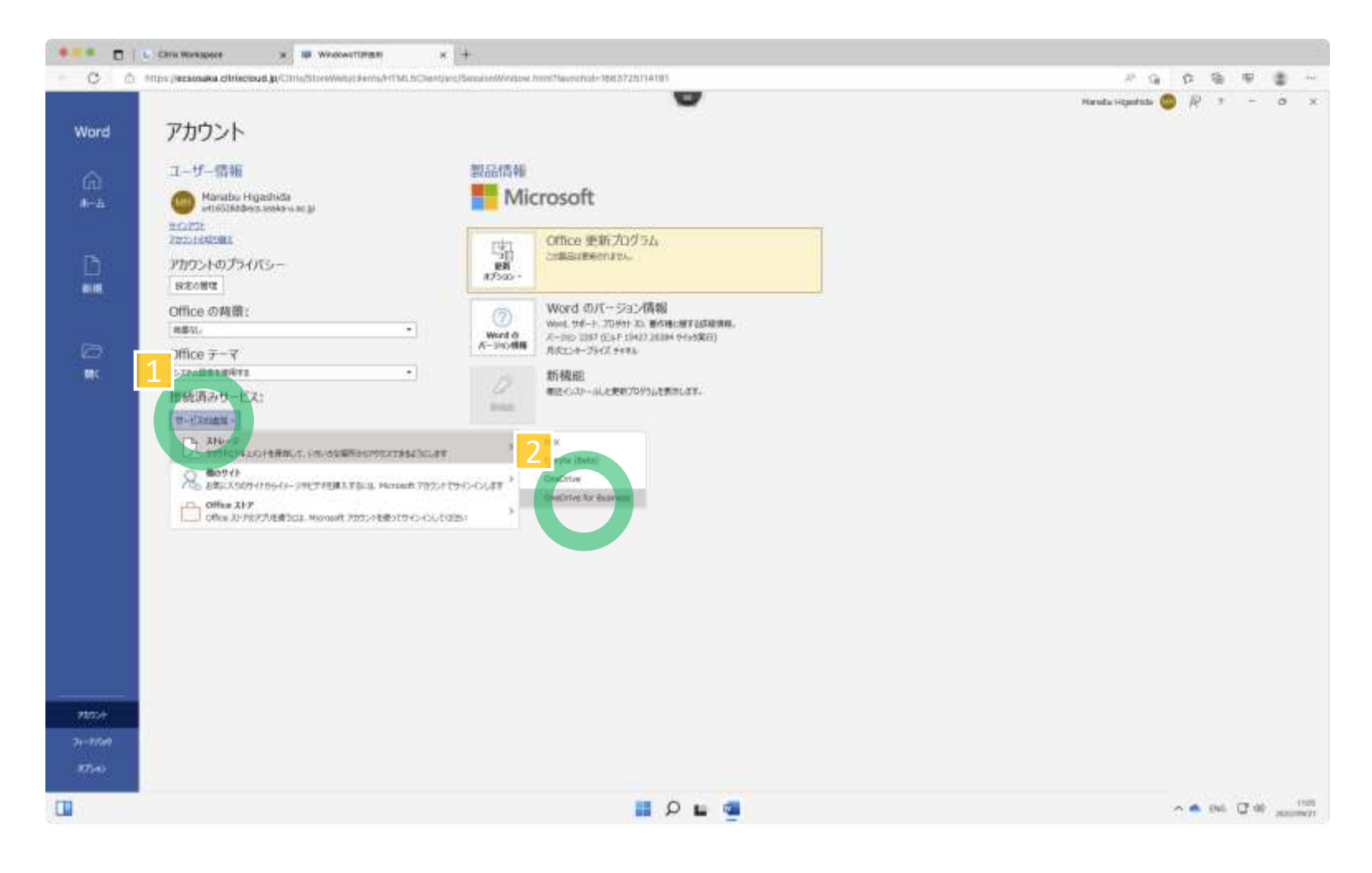

# **Programming**

Python, Julia, GNU Toolchains on Jupyter Notebook, Visual Studio Code,…

## **プログラミング環境**

- Anaconda3をベースに導入
	- Anaconda NavigatorからUIを選択
		- CUI
			- CMD, PowerShell
		- GUI
			- Jupyter Notebook (JupyterLab)
			- Visual Code Studio
			- RStudio
	- Proguramming Language
		- Python, Julia, R
		- GNU Toolchain (MSYS2+MinGW)
			- C, C++, Fortran

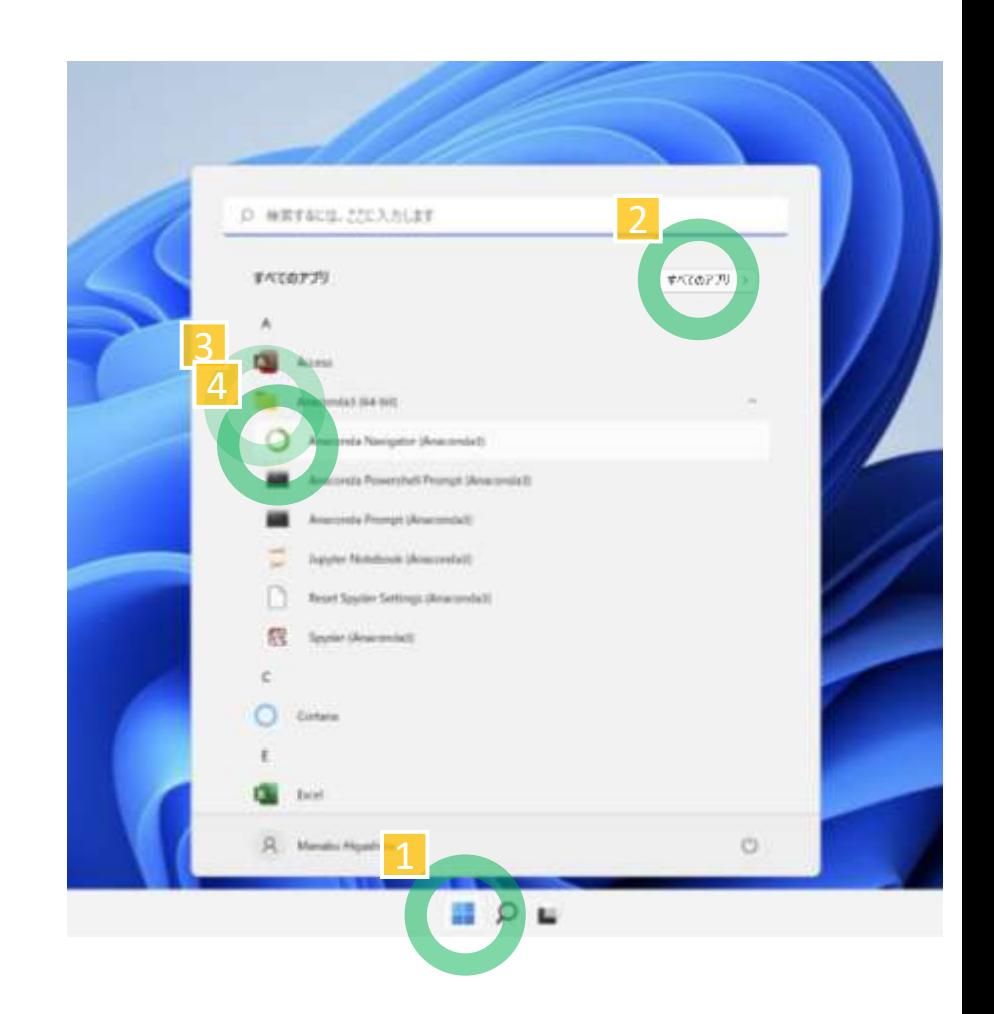

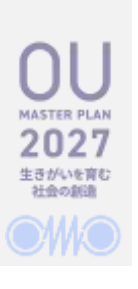

## **Anaconda Navigator: Jupyter Notebook**

- GUI
	- "(Jupyter) Notebook"
	- "JupyterLab"
		- 管理者権限がないと直接起動しない4既知の問題)
			- <u>• 代替案}Jupyter Notebookを起動後にURLの末尾を"/tree"から"/lab"に変更する</u>
- Programming Languages (Jupyter Kernels)
	- Python
	- Julia
	- $-$ R
	- Wolfram Languages (要望があれば)

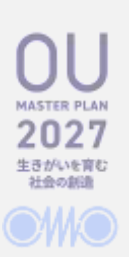

#### **Anaconda Navigator**

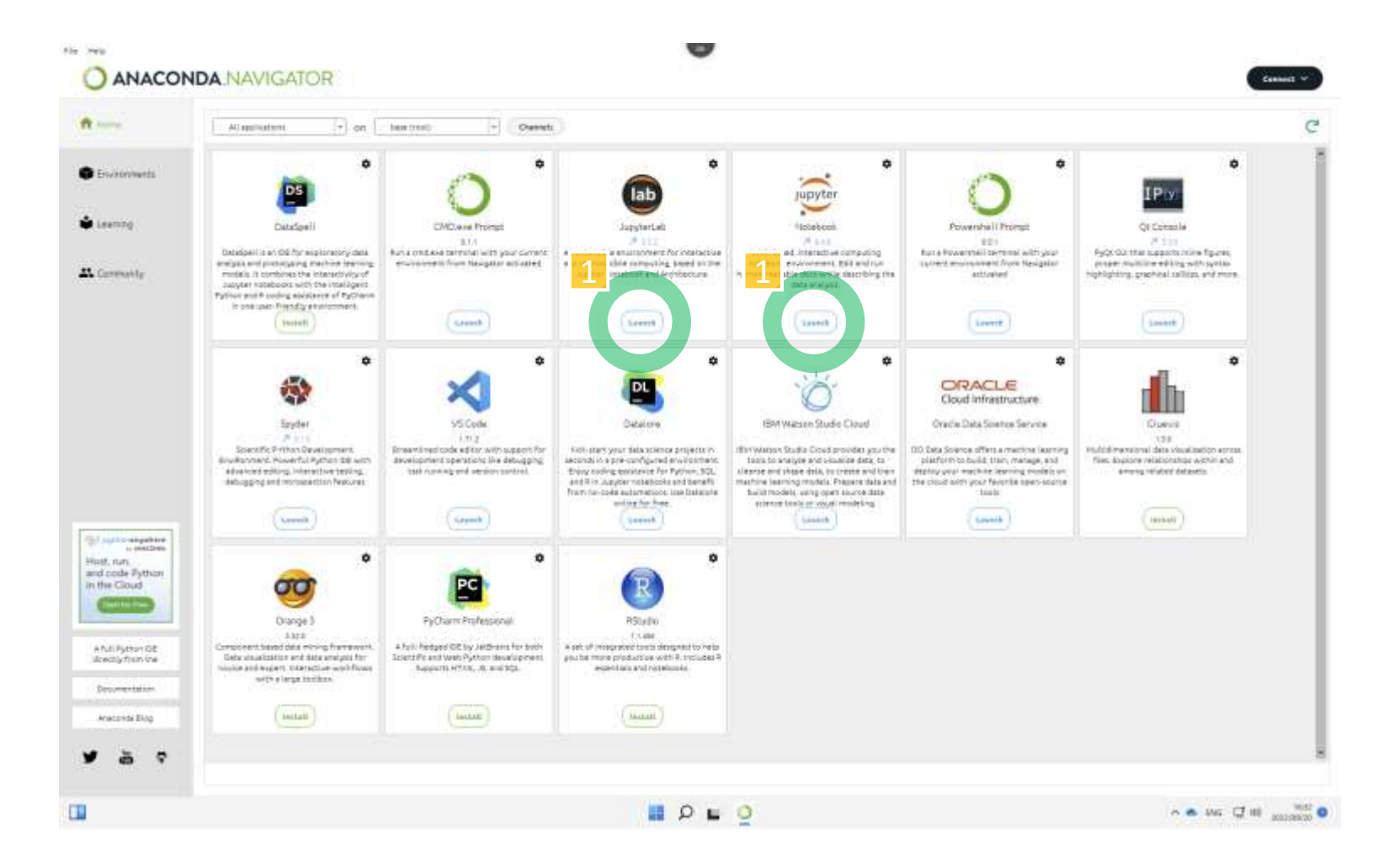

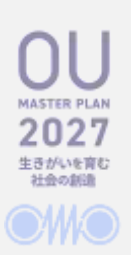

75

#### **Jupyter Notebook**

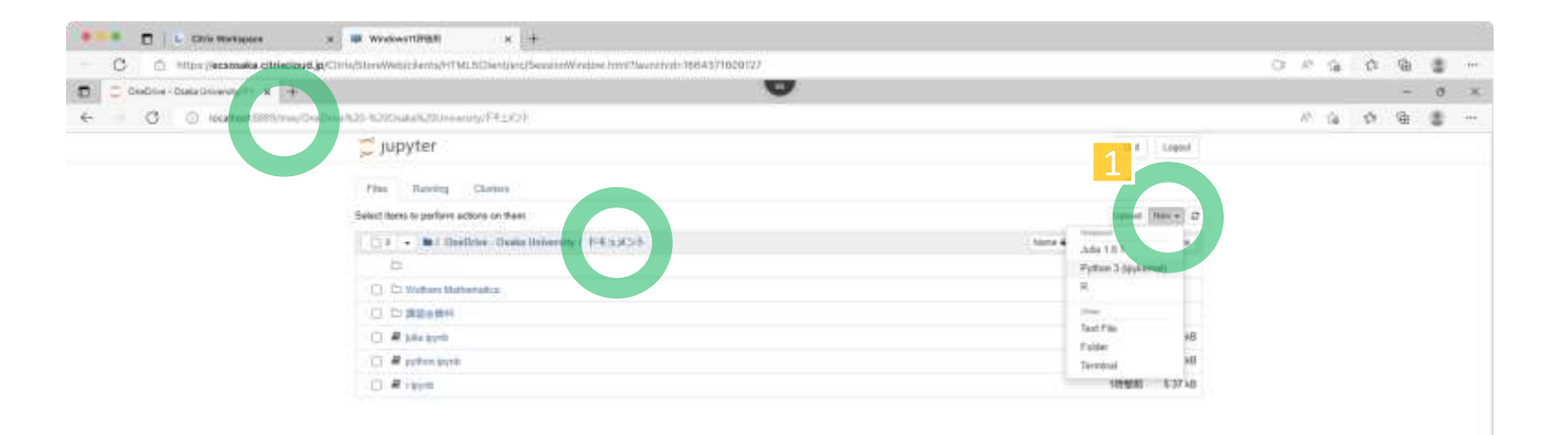

 $\sim$   $^{185}_{18}$ 

## **Jupyter Notebook Python**

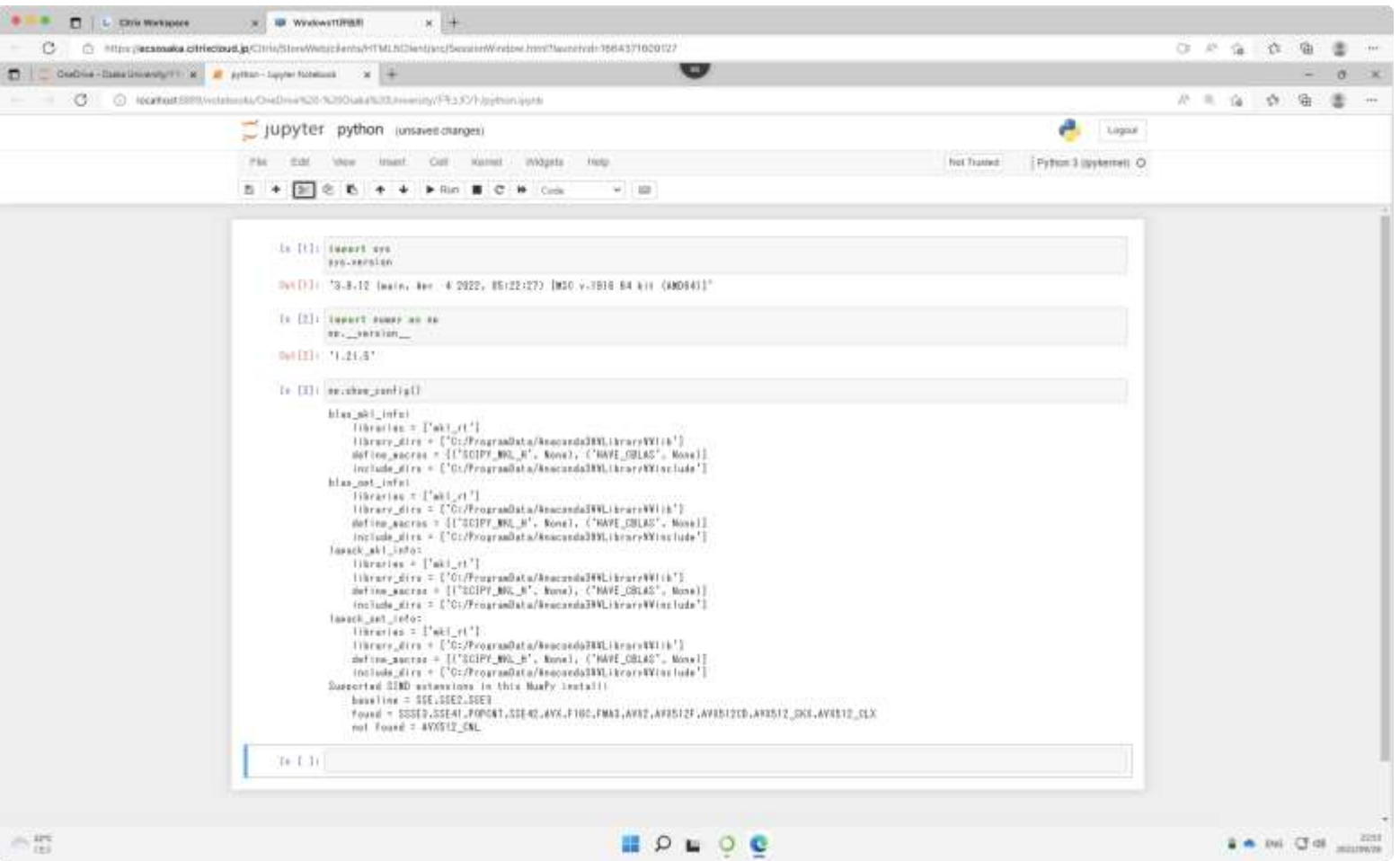

77

## **Jupyter Notebook Julia**

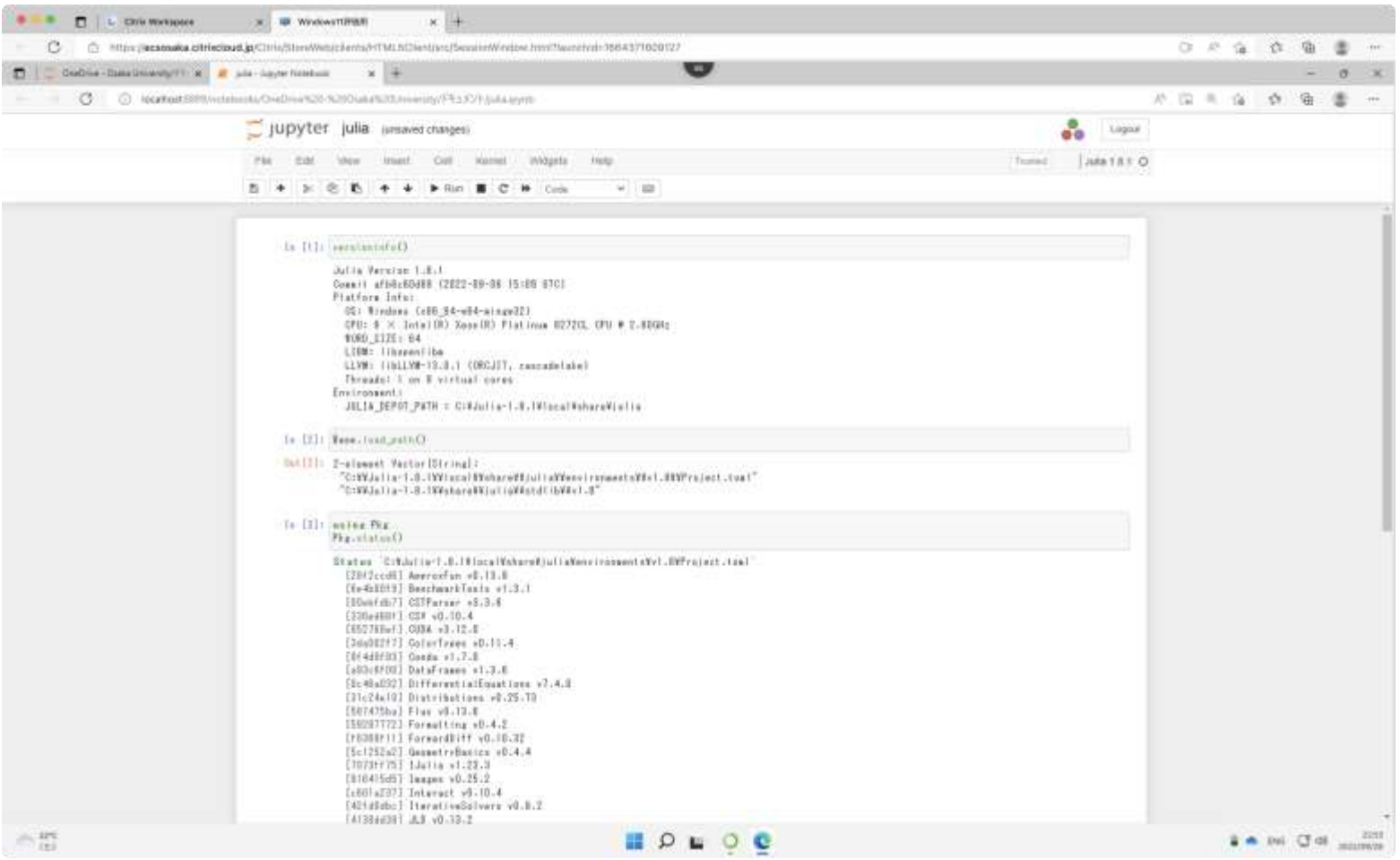

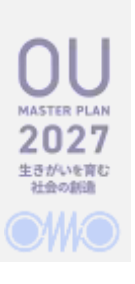

## **Anaconda Navigator: Visual Studio Code**

- GUI
	- Visual Studio Code
		- Extensions: C/C++, Python, Julia
- Programming Languages
	- Python
	- Julia
	- GNU Toolchain: C/C++, GNU Fortran (MSYS2 MinGW64)
		- 参考) [Get Started with C++ and Mingw-w64 in Visual Studio Code](https://code.visualstudio.com/docs/cpp/config-mingw)
	- Visual Studio Enterprise 2022
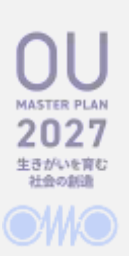

#### **Anaconda Navigator**

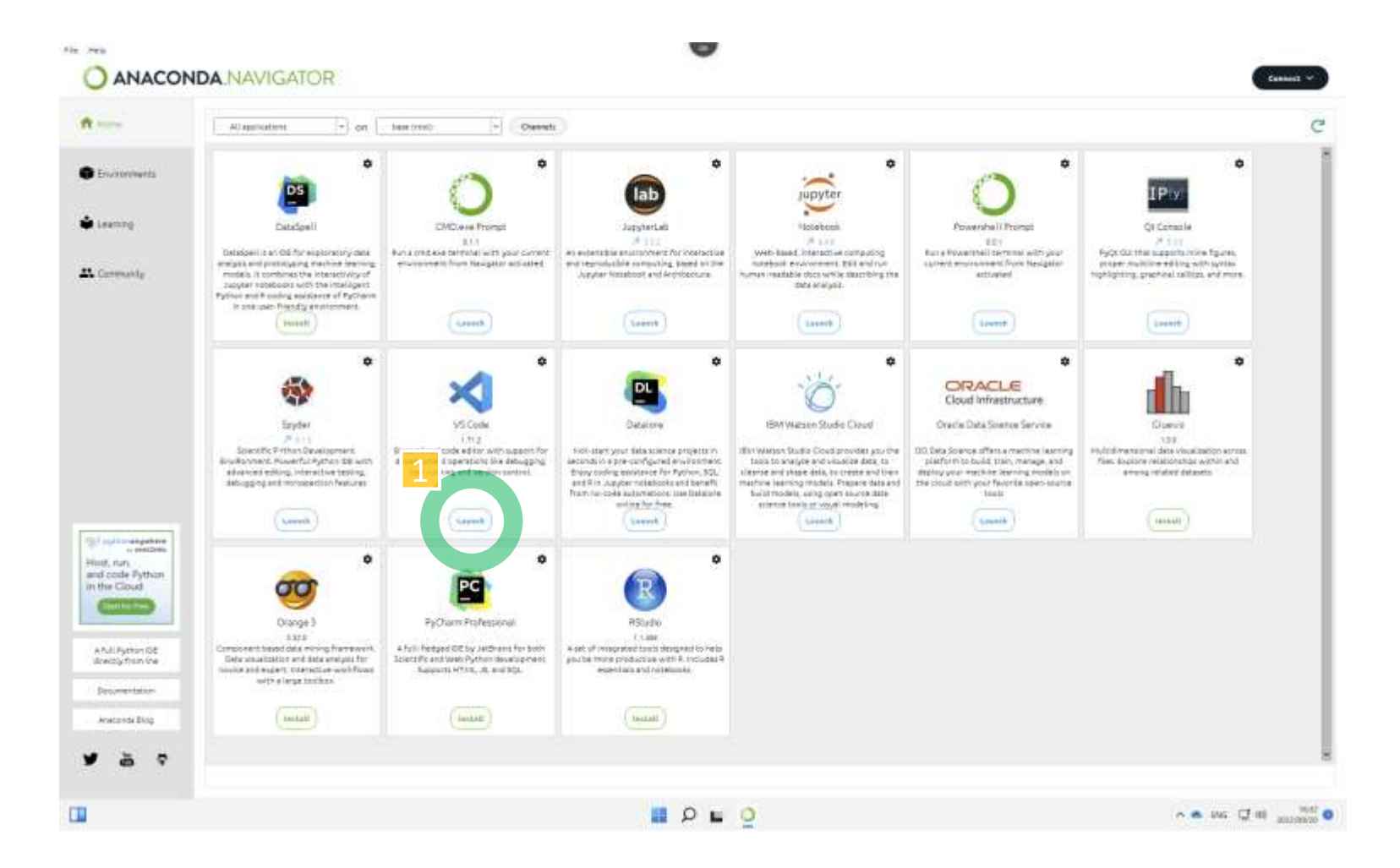

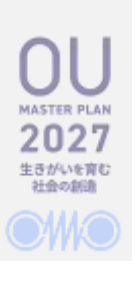

## **Anaconda Navigator: CUI**

- CUI
	- "CMD.exe Prompt"
	- "Powershell Prompt"
- Programming Language
	- Python
		- "python"
	- Julia
		- "julia"
	- GNU Toolchain (MSYS2/MinGW)
		- "gcc", "gfortran", "gdb",…

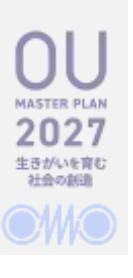

#### **Anaconda Navigator**

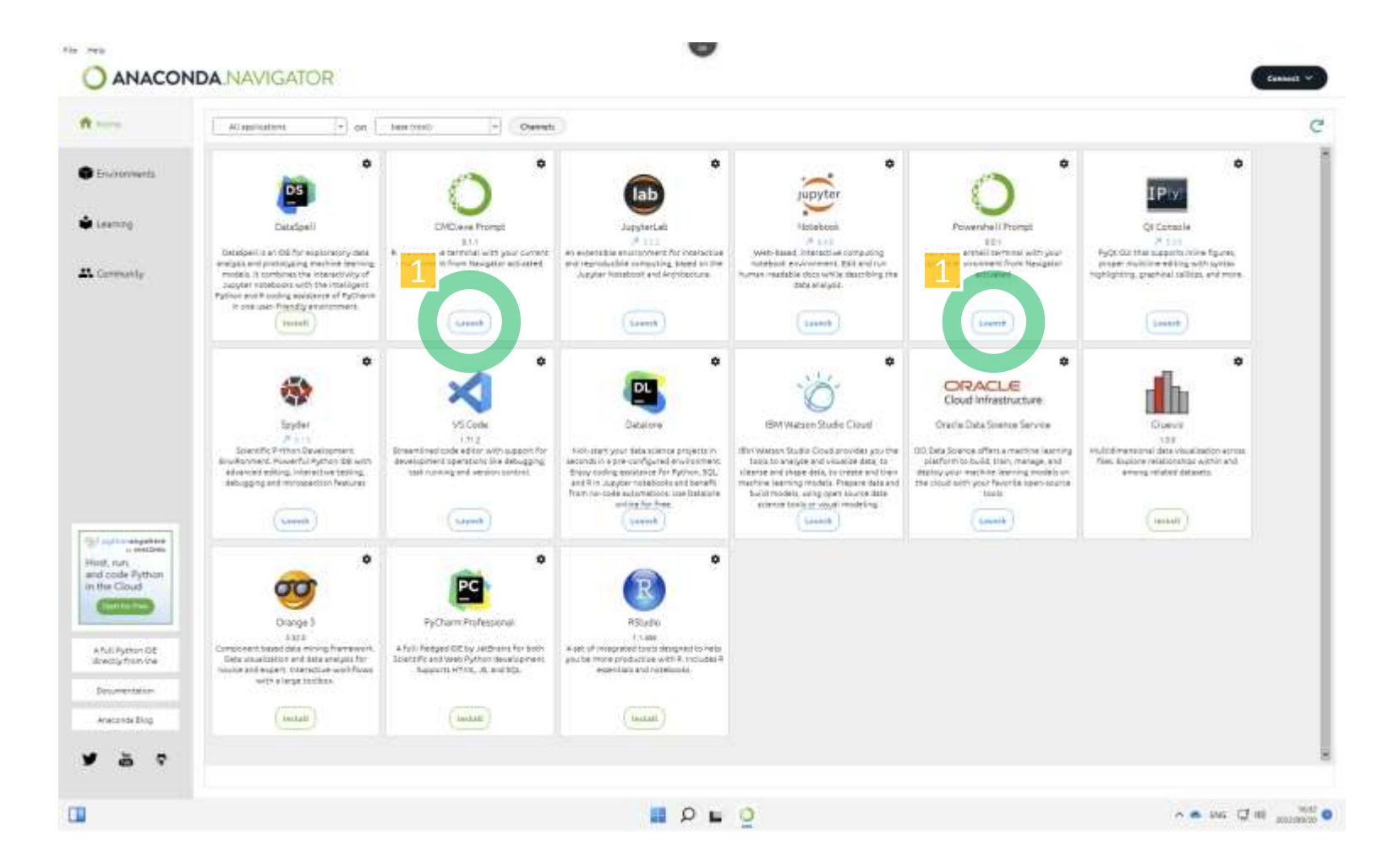

# **GNU Toolchain move from Cygwin to MSYS2**

- GNU Toolchain
	- Cygwin
	- MSYS2
		- Microsoftのスポンサーシップ (VS Codeとの連携)
		- CygwinよりもToolchainが新しい
			- LLVMにも対応している
			- Juliaが導入できる (ただし、まだ最新版ではないので、別途導入
		- 参考)
			- [What is MSYS2? -](https://www.msys2.org/docs/what-is-msys2/) MSYS2
- 注意
	- Mintty (Terminal Emulator for Cygwin/MSYS2) が、Windows 11上で安定して動 作しない可能性があります
		- 次の手順でWindows Terminalをお使い下さい

## **Open Wintows Terminal**

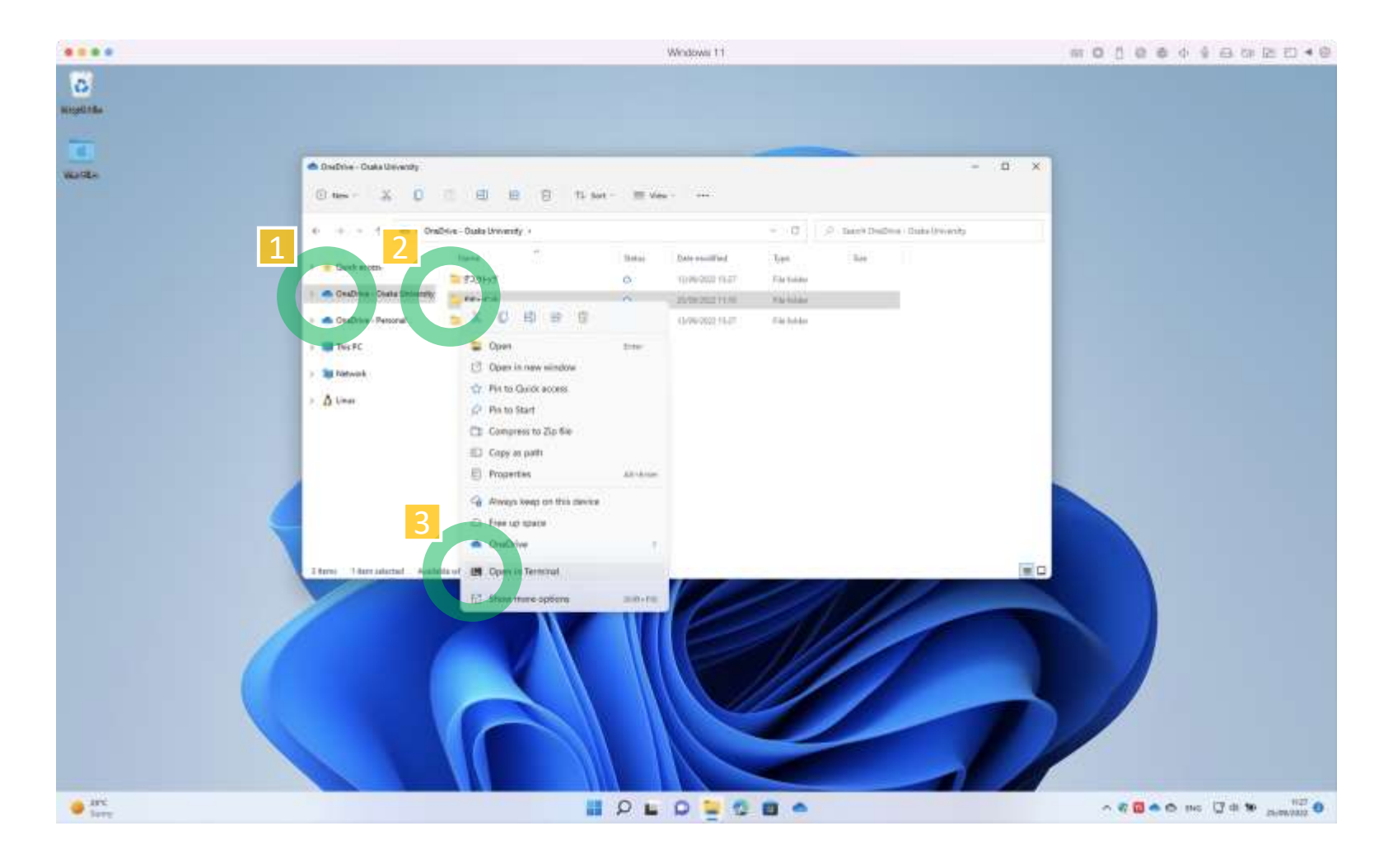

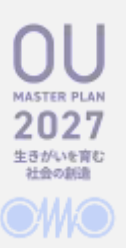

## **Switch shells Windows Terminal**

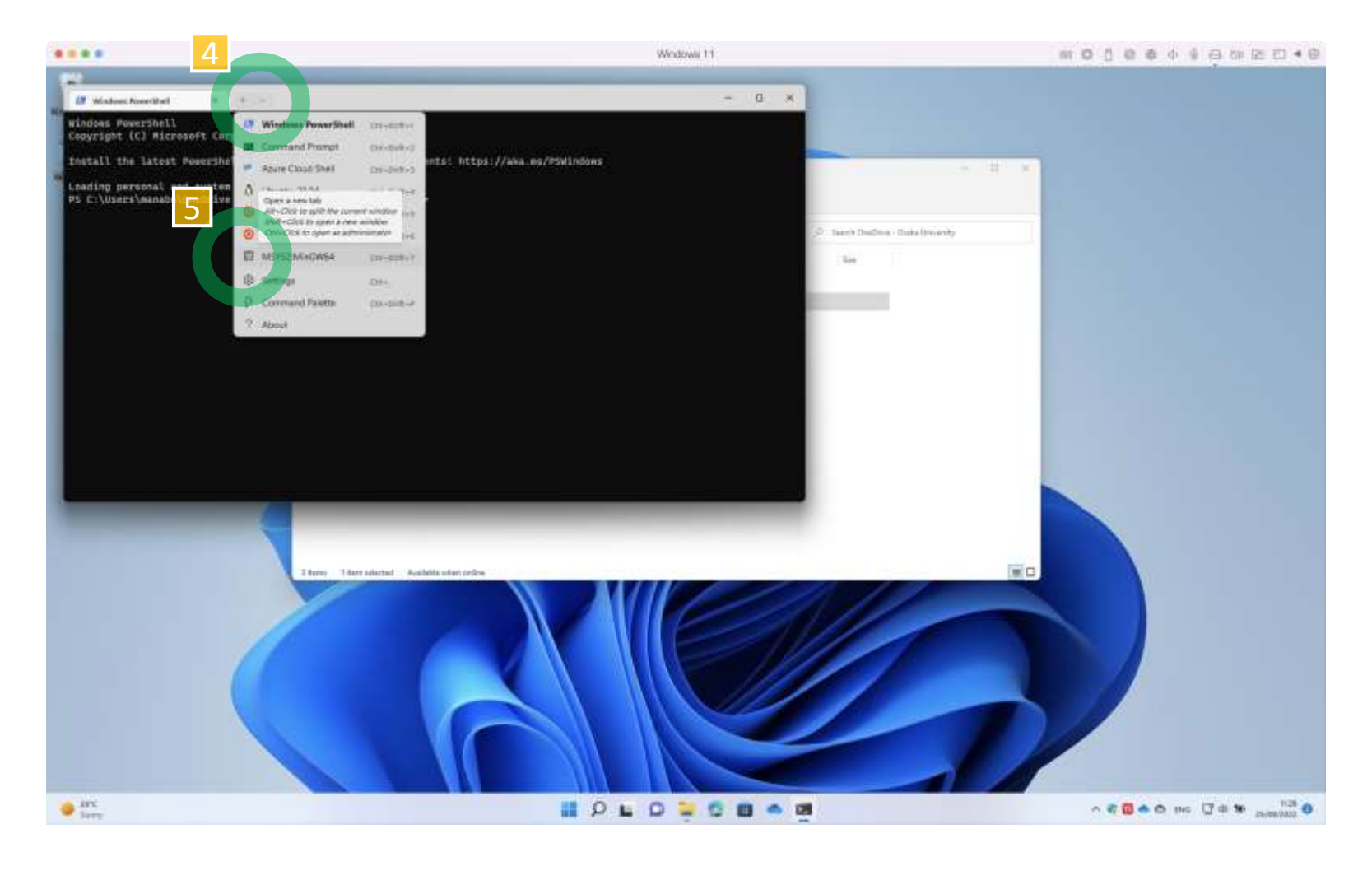

### **更新履歴**

- Rev. 0.2 (2022/09/26)
	- RStudioの記述を追加・変更
	- 非常勤講師のOfficeライセンスに関する記述を追加
- Rev. 0.3 (2022/09/26)
	- サインアウト時のファイル保持に関する注意を追加
- Rev. 0.4 (2022/09/26)
	- JupyterHubの提供予定告知を追加
- Rev. 0.5 (2022/09/27)
	- セッション終了通知について
- Rev. 0.6 (2022/09/27)
	- 教室のキヨスク端末のサインアウト (1分→5分)
- Rev. 0.7 (2022/09/28)
	- 導入アプリケーションの追加
- Rev. 0.8 (2022/09/29)
	- Ctrl-Alt-Del の送信方法を追加
	- OUMail テナントのディレクトリ名を変更
- Rev. 0.9 (2022/09/30)
	- トラブルシューティングを追加
- Rev. 1.0 (2023/03/28)
	- 2023年度向けの改版
- Rev. 1.1 (2024/03/28)
	- 2024年度向けの改版
		- OneDriveの容量を1TBから10GBに修正